Литера $\mathrm{O}_1$ 27.90.33.120 Утвержден ИБЯЛ.411111.042-04 РЭ-ЛУ

> EAC Блоки питания и сигнализации БПС-21М Руководство по эксплуатации ИБЯЛ.411111.042-04 РЭ

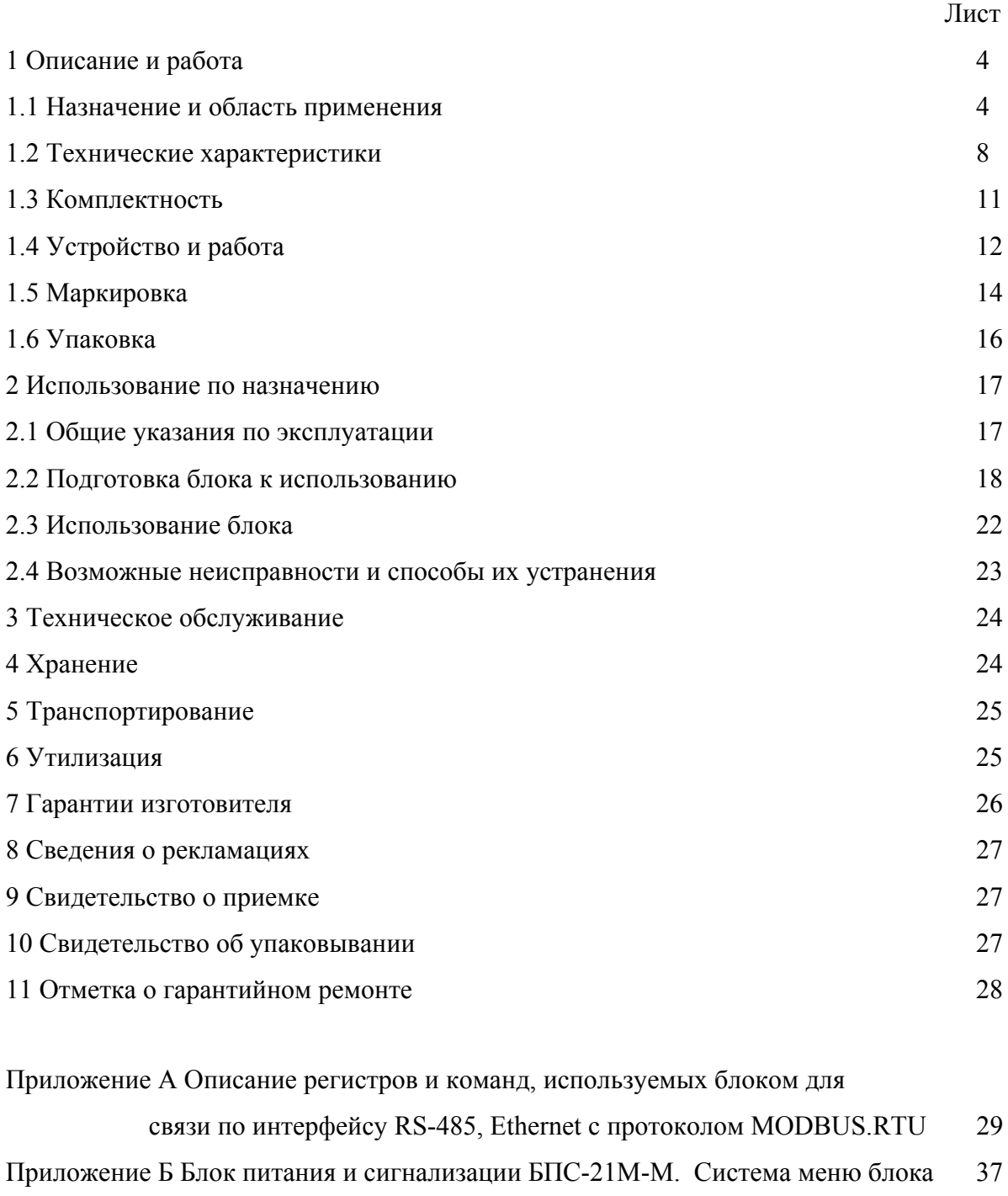

Приложение В Установка параметров. Блок питания и сигнализации БПС-21М-М 38 Приложение Г Рекомендации по построению сети на базе интерфейса RS-485 45

Приложение Д Схема подключения датчиков-сигнализаторов ДАТ-М-06 и

датчиков-газоанализаторов ДАХ-М-06 к блоку БПС-21М-М 49 Приложение Е Схема подключения датчиков-газоанализаторов ДАК к блоку

 $\text{BIC-21M-M}$  50

Приложение Ж Схема подключения датчиков-газоанализаторов ДАМ к блоку  $\text{bnc-21M-M}$  51

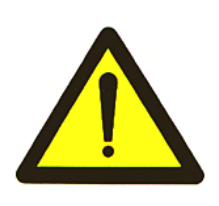

Перед началом работ, пожалуйста, прочтите настоящее руководство по эксплуатации! Оно содержит важные указания и данные, соблюдение которых обеспечит правильное функционирование блоков питания и сигнализации БПС-21М (в дальнейшем - блоки), позволит сэкономить средства на сервисное обслуживание и гарантирует надежные результаты измерений.

Изготовитель оставляет за собой право вносить конструктивные изменения, связанные с улучшением технических и потребительских качеств, вследствие чего в руководстве по эксплуатации возможны незначительные расхождения между текстом, графическим материалом, эксплуатационной документацией и изделием, не влияющие на качество, работоспособность, надежность и долговечность блоков.

Настоящее руководство по эксплуатации является объединенным эксплуатационным документом и включает в себя разделы паспорта.

Настоящее руководство по эксплуатации предназначено для изучения технических характеристик, принципа действия, устройства блоков и правил их эксплуатации.

Блоки соответствуют требованиям ТР ТС 020/2011.

Копии разрешительных документов находятся в комплекте эксплуатационной документации, а также размещены на сайте изготовителя.

### 1 Описание и работа

1.1 Назначение и область применения

1.1.1 Блоки предназначены для:

- питания:

а) датчиков-сигнализаторов ДАТ-М-06 (модификации ИБЯЛ.413216.044-05/-08/…/-10/  $-14/$ …/ $-17$ );

б) датчиков-газоанализаторов ДАХ-М-06 (модификации ИБЯЛ.413412.005-05/  $-08/$ …/ $-10$ );

в) датчиков-газоанализаторов ДАК (модификации ИБЯЛ.418414.071-26/-27/-29/…/-38);

г) датчиков-газоанализаторов термомагнитных ДАМ (модификации

ИБЯЛ.407111.002-03/…/-49);

д) анализаторов активности ионов потенциометрических АП430-02

(в дальнейшем – датчиков);

- опроса датчиков ДАТ-М-06, ДАХ-М-06, ДАК, ДАМ по каналу RS485;

- выдачи световой и звуковой сигнализации при превышении установленных пороговых значений с одновременным переключением "сухих" контактов реле.

Блоки являются стационарными автоматическими приборами.

Режим работы блоков – непрерывный.

Рабочее положение блоков – вертикальное.

Конструктивные исполнения блоков приведены в таблице 1.1.

Блоки БПС-21М-М не являются средством измерения.

1.1.2 Область применения – обнаружение довзрывоопасных концентраций горючих газов и паров, контроль содержания вредных веществ и кислорода в воздухе рабочей зоны помещений и наружных установок взрыво- и пожароопасных химических, нефтехимических, нефтеперерабатывающих и других производств, аналитический контроль технологических вод и водных растворов на предприятиях электро- и теплоэнергетики, химической, металлургической, целлюлозно-бумажной, нефтеперерабатывающей, пищевой, фармацевтической и других отраслей промышленности, в сельском хозяйстве и экологии.

1.1.3 Блоки относятся к изделиям третьего порядка по ГОСТ Р 52931-2008.

1.1.4 По способу защиты персонала от поражения электрическим током блоки относятся к классу I по ГОСТ 12.2.007.0-75.

1.1.5 Степень защиты блоков по ГОСТ 14254-2015 – IP20.

1.1.6 По устойчивости к воздействию климатических факторов по ГОСТ 15150-69 блоки соответствуют климатическому исполнению УХЛ4.2 в расширенном диапазоне рабочих температур от 1 до 50 °С.

ИБЯЛ.411111.042-04 РЭ

Таблица 1.1

| Наименование                                                               | Обозначение                     | взрывозащиты<br>оборудования<br>подгруппа<br>Наличие | подключаемых<br>Количество<br>датчиков<br>каналов | Количествс<br>выходов<br>ТОКОВЫХ | индикации<br>цифровой<br>Наличие | интерфейса<br>RS-485<br>Наличие | Количество<br>релейных<br>выходов | сигнализации<br>звуковой<br>Наличие |
|----------------------------------------------------------------------------|---------------------------------|------------------------------------------------------|---------------------------------------------------|----------------------------------|----------------------------------|---------------------------------|-----------------------------------|-------------------------------------|
| БПС-21М-1ВБ                                                                | ИБЯЛ.411111.042                 | <b>IIC</b>                                           | 1                                                 | $\blacksquare$                   | -                                | -                               | $\overline{4}$                    | $^{+}$                              |
|                                                                            | БПС-21М-1ВБТ ИБЯЛ.411111.042-01 | <b>IIC</b>                                           | $\mathbf{1}$                                      | $\mathbf{1}$                     | $\overline{\phantom{0}}$         | $\overline{\phantom{a}}$        | 4                                 | $^{+}$                              |
|                                                                            | БПС-21М-1ВЦТИБЯЛ.411111.042-02  | <b>IIC</b>                                           | $\mathbf{1}$                                      | $\mathbf{1}$                     | $^{+}$                           | $^{+}$                          | $\overline{4}$                    | $^{+}$                              |
| $\overline{\mathrm{b}}\Pi\mathrm{C}\text{-}21\mathrm{M}\text{-}\mathrm{M}$ | ИБЯЛ.411111.042-04              | $\overline{a}$                                       | $64*$                                             | $\overline{a}$                   | $^{+}$                           | $\boldsymbol{+}$                | 8                                 | $^{+}$                              |
|                                                                            | БПС-21М-12ВЦИБЯЛ.411111.042-05  | <b>IIC</b>                                           | 12                                                | 12                               | $^{+}$                           | $\overline{\phantom{0}}$        | 49                                | $\overline{a}$                      |
|                                                                            | БПС-21М-12ВЛ ИБЯЛ.411111.042-06 | <b>IIB</b>                                           | 12                                                | 12                               |                                  | $\blacksquare$                  | 49                                | $\overline{\phantom{0}}$            |
|                                                                            | БПС-21М-12ВБ ИБЯЛ.411111.042-07 | <b>IIC</b>                                           | 12                                                | 12                               | $\overline{\phantom{0}}$         |                                 | 49                                | -                                   |
| БПС-21М-12Ц                                                                | ИБЯЛ 411111 042-23              | $\qquad \qquad \blacksquare$                         | 12                                                | 12                               | $^{+}$                           | $\overline{\phantom{0}}$        | 49                                | $\overline{\phantom{0}}$            |
| БПС-21М-12Б                                                                | ИБЯЛ.411111.042-24              | $\overline{a}$                                       | 12                                                | 12                               | $\overline{\phantom{0}}$         |                                 | 49                                |                                     |
|                                                                            | БПС-21М-11ВЦИБЯЛ.411111.042-08  | <b>IIC</b>                                           | 11                                                | 11                               | $^{+}$                           | $+$                             | 45                                | $^{+}$                              |
|                                                                            | БПС-21М-11ВЛИБЯЛ.411111.042-09  | <b>IIB</b>                                           | 11                                                | 11                               | $^{+}$                           | $+$                             | 45                                | $^{+}$                              |
|                                                                            | БПС-21М-11ВБ ИБЯЛ.411111.042-10 | <b>IIC</b>                                           | 11                                                | 11                               | $\overline{\phantom{0}}$         | $\boldsymbol{+}$                | 45                                | $\ddot{}$                           |
| БПС-21М-11Ц                                                                | ИБЯЛ.411111.042-25              | $\overline{a}$                                       | 11                                                | 11                               | $^{+}$                           | $+$                             | 45                                | $\ddot{}$                           |
| БПС-21М-11Б                                                                | ИБЯЛ.411111.042-26              | $\overline{a}$                                       | 11                                                | 11                               | $\overline{\phantom{0}}$         | $^{+}$                          | 45                                | $^{+}$                              |
| БПС-21М-8ВЦ                                                                | ИБЯЛ.411111.042-11              | <b>IIC</b>                                           | 8                                                 | 8                                |                                  | $\overline{a}$                  | 33                                | $\overline{\phantom{a}}$            |
| БПС-21М-8ВЛ                                                                | ИБЯЛ.411111.042-12              | <b>IIB</b>                                           | 8                                                 | 8                                | $^{+}$                           | $\overline{a}$                  | 33                                |                                     |
| БПС-21М-8ВБ                                                                | ИБЯЛ.411111.042-13              | <b>IIC</b>                                           | 8                                                 | 8                                | -                                | $\overline{\phantom{0}}$        | 33                                |                                     |
| БПС-21М-8Ц                                                                 | ИБЯЛ.411111.042-27              | $\overline{a}$                                       | 8                                                 | 8                                |                                  | $\overline{\phantom{0}}$        | 33                                | $\overline{\phantom{0}}$            |
| БПС-21М-8Б                                                                 | ИБЯЛ.411111.042-28              | $\overline{a}$                                       | 8                                                 | 8                                | $\overline{a}$                   |                                 | 33                                |                                     |
| БПС-21М-7ВЦ                                                                | ИБЯЛ.411111.042-14              | <b>IIC</b>                                           | 7                                                 | $\overline{7}$                   | $^{+}$                           | $^{+}$                          | 29                                | $^{+}$                              |
| БПС-21М-7ВЛ                                                                | ИБЯЛ.411111.042-15              | <b>IIB</b>                                           | $\tau$                                            | $\tau$                           | $+$                              | $\boldsymbol{+}$                | 29                                | $^{+}$                              |
| БПС-21М-7ВБ                                                                | ИБЯЛ.411111.042-16              | <b>IIC</b>                                           | $\overline{7}$                                    | $\overline{7}$                   | $\overline{\phantom{0}}$         | $\boldsymbol{+}$                | 29                                | $+$                                 |
| БПС-21М-7Ц                                                                 | ИБЯЛ.411111.042-29              | $\blacksquare$                                       | $\tau$                                            | $\tau$                           | $^{+}$                           | $\boldsymbol{+}$                | 29                                | $+$                                 |
| БПС-21М-7Б                                                                 | ИБЯЛ.411111.042-30              | $\overline{\phantom{a}}$                             | $\overline{7}$                                    | $\overline{7}$                   | $\overline{\phantom{0}}$         | $\boldsymbol{+}$                | 29                                | $\boldsymbol{+}$                    |
| БПС-21М-4ВЦ                                                                | ИБЯЛ.411111.042-17              | <b>IIC</b>                                           | $\overline{4}$                                    | 4                                | $^{+}$                           | ۰                               | 17                                | $\qquad \qquad \blacksquare$        |
| БПС-21М-4ВЛ                                                                | ИБЯЛ.411111.042-18              | $\mathbf{IIB}$                                       | $\overline{4}$                                    | 4                                | $^{+}$                           | $\qquad \qquad \blacksquare$    | 17                                | $\qquad \qquad \blacksquare$        |
| $\overline{b} \Pi C - 21M - 4B\overline{b}$                                | ИБЯЛ.411111.042-19              | <b>IIC</b>                                           | $\overline{4}$                                    | 4                                | $\overline{\phantom{a}}$         | -                               | 17                                | $\qquad \qquad \blacksquare$        |
| БПС-21М-4Ц                                                                 | ИБЯЛ.411111.042-31              | $\blacksquare$                                       | $\overline{4}$                                    | 4                                | $^{+}$                           | $\qquad \qquad -$               | 17                                | $\overline{\phantom{0}}$            |
| $\overline{b} \Pi C - 21M - 4B$                                            | ИБЯЛ.411111.042-32              | $\overline{\phantom{a}}$                             | $\overline{4}$                                    | $\overline{4}$                   | -                                | -                               | 17                                |                                     |
| БПС-21М-2ВЦ                                                                | ИБЯЛ.411111.042-20              | <b>IIC</b>                                           | $\overline{2}$                                    | $\overline{2}$                   | $^{+}$                           | $\qquad \qquad \blacksquare$    | 9                                 |                                     |
| БПС-21М-2ВЛ                                                                | ИБЯЛ.411111.042-21              | IIB                                                  | $\overline{2}$                                    | $\overline{2}$                   | $^{+}$                           | -                               | 9                                 | -                                   |
| БПС-21М-2ВБ                                                                | ИБЯЛ.411111.042-22              | <b>IIC</b>                                           | $\overline{2}$                                    | $\overline{2}$                   | $\overline{\phantom{0}}$         | $\qquad \qquad \blacksquare$    | 9                                 | $\overline{\phantom{0}}$            |
| БПС-21М-2Ц                                                                 | ИБЯЛ.411111.042-33              | $\blacksquare$                                       | $\overline{2}$                                    | $\overline{2}$                   | $^{+}$                           | $\overline{\phantom{a}}$        | 9                                 | $\overline{\phantom{a}}$            |
| $\overline{b} \Pi C - 21 M - 2B$                                           | ИБЯЛ.411111.042-34              | $\blacksquare$                                       | $\overline{2}$                                    | $\overline{2}$                   | -                                | $\qquad \qquad \blacksquare$    | 9                                 | $\blacksquare$                      |

\* – максимальное количество подключаемых датчиков см. п. 1.2.11

1.1.7 Блоки относятся к оборудованию класса А по ГОСТ Р МЭК 61326-1-2014, предназначенному для использования в промышленной электромагнитной обстановке.

1.1.8 По устойчивости к воздействию температуры и влажности окружающего воздуха блоки относятся к группе В4 по ГОСТ Р 52931-2008.

1.1.9 По устойчивости к воздействию атмосферного давления блоки относятся к группе Р1 по ГОСТ Р 52931-2008.

1.1.10 По устойчивости к механическим воздействиям блоки относятся к группе N2 по ГОСТ Р 52931-2008.

1.1.11 Условия эксплуатации блоков:

- диапазон температуры окружающей среды от 1 до 50 °С;

Примечание – Предельные значения температуры окружающей среды – от 50 до 60 °С в течение 6 ч;

- диапазон атмосферного давления - от 84 до 106,7 кПа (от 630 до 800 мм рт. ст.) - высота установки над уровнем моря – до 1000 м;

- верхнее значение относительной влажности воздуха - 80 % при температуре 35 °С и более низких температурах, без конденсации влаги;

- содержание пыли не более 10 мг/м<sup>3</sup>, степень загрязнения 1 по ГОСТ 12.2.091-2012;

- производственная вибрация с частотой от 10 до 55 Гц и амплитудой не более 0,35 мм;

- рабочее положение вертикальное, угол наклона в любом направлении не более 20°;

- содержание вредных веществ в месте установки блока не должно превышать предельно-допустимых концентраций (ПДК) согласно ГОСТ 12.1.005-88;

- блоки не должны устанавливаться вблизи от источников тепла (например, батарей отопления и нагревательных приборов);

- окружающая среда – невзрывоопасна.

Допускается объединение в одну информационную сеть датчиков-сигнализаторов ДАТ-М-06, датчиков-газоанализаторов ДАХ-М-06, датчиков-газоанализаторов ДАК.

Датчики-газоанализаторы термомагнитные ДАМ объединять в единую информационную сеть с другими датчиками не допускается.

6

1.1.12 Блок выполняет следующие функции:

- индикацию включения - непрерывную зеленую световую «СЕТЬ», свидетельствующую о подаче на блок напряжения питания переменного тока с одновременным переключением "сухих" контактов реле СТАТУС;

- выдачу напряжения питания постоянного тока для питания датчиков;

- связь с датчиками, включенными в шлейф по цифровому каналу RS-485;

- связь с внешними устройствами (далее ВУ) по цифровым каналам связи RS-485 и Ethernet;

- выдачу сигнализации «ОТКАЗ» - непрерывной световой желтого цвета при поступлении от любого из датчиков, включенных в шлейф, сигнала об отказе, а также при обрыве линии питания датчиков с одновременным выводом сообщения на индикаторе о причине срабатывания сигнализации;

- выдачу сигнализации «ПОРОГ1», «ПОРОГ2», «ПОРОГ3» - непрерывной световой красного цвета при срабатывании соответствующей сигнализации на любом из датчиков, включенных в шлейф, с одновременным выводом сообщения на индикаторе о номере сработавшего датчика;

 - выдачу звуковой сигнализации при срабатывании сигнализации «ПОРОГ1», «ПОРОГ2», «ПОРОГ3» или «ОТКАЗ»;

- выдачу сигнала во внешнюю цепь – 8 групп "сухих" переключающихся контактов реле (РЕЛЕ1 … РЕЛЕ8), программно назначаемых на переключение при срабатывании сигнализации «ПОРОГ1» или «ПОРОГ2» или «ПОРОГ3» или «ОТКАЗ» по любому датчику или группе датчиков;

- индикацию измеренных значений каждого датчика в шлейфе;

- архивирование в режиме реального времени результатов измерений и состояния каждого датчика в шлейфе (при подключении 64 датчиков и интервале между записями 3 мин время заполнения архива – 24 ч).

1.2 Технические характеристики

1.2.1 Электрическое питание блока осуществляется от сети переменного тока напряжением от 150 до 253 В (действующее значение) частотой  $(50 \pm 1)$  Гц.

1.2.2 Мощность, потребляемая блоком при максимальной нагрузке на выходе, - не более 90 ВА.

1.2.3 Габаритные размеры блока, мм, не более:

длина – 220; ширина – 210; высота – 190.

1.2.4 Масса блока - не более 6 кг.

1.2.5 Блок имеет выход напряжения постоянного тока для питания включенных в шлейф датчиков со следующими характеристиками:

- номинальное выходное напряжение  $(30 \pm 2)$  B;

- максимальный ток нагрузки – 2 А;

- нестабильность выходного напряжения при изменении тока нагрузки от нуля до максимального значения – не более 1 В;

- наличие защиты от короткого замыкания на выходе;

- наличие защиты от перегрузки на выходе.

1.2.6 Параметры "сухих" контактов реле РЕЛЕ1 … РЕЛЕ8, СТАТУС:

- напряжение постоянного тока – не более 30 В, ток – не более 2,5 А, характер нагрузки – резистивная;

- напряжение переменного тока – не более 250 В (действующее значение), ток – не более 2,5 А, характер нагрузки – резистивная.

1.2.7 Время прогрева блока - не более 5 мин.

1.2.8 Время автоматической работы блока без технического обслуживания с применением внешних средств и без вмешательства оператора - не менее 12 мес.

1.2.9 Блок имеет цифровой канал связи с датчиками, включенными в шлейф, обеспечивающий:

- прием информации о результатах измерений от датчиков;

- прием информации о состоянии датчиков;

- выдачу команд на корректировку нуля и корректировку чувствительности датчиков;

- выдачу команд на установку порогов срабатывания сигнализации датчиков.

Параметры канала связи – интерфейс RS485, протокол MODBUS RTU, скорость обмена 1200 бод (ДАМ), 2400 бод (ДАК, ДАХ-М-06, ДАТ-М-06).

1.2.10 Блок имеет два цифровых канала связи с ВУ, обеспечивающих:

- выдачу на ВУ информации о результатах измерений от датчиков, включенных в шлейф;

- выдачу на ВУ информации об установленных значениях порогов и их срабатывании по каждому из датчиков, включенных в шлейф;

- выдачу на ВУ информации об исправности каждого из датчиков, включенных в шлейф и исправности шлейфа;

- прием от ВУ команд на корректировку нуля и корректировку чувствительности датчиков, включенных в шлейф;

- прием от ВУ команд на установку значений порогов сигнализации по каждому из датчиков, включенных в шлейф.

Параметры каналов связи:

- RS485, протокол MODBUS RTU, скорость обмена 9600 бод ;

- Ethernet, протокол MODBUS RTU, скорость обмена 100 кбод.

 1.2.11 Максимальное количество датчиков, одновременно подключаемых к блоку, не более:

- 20 датчиков-сигнализаторов ДАТ-М-06;

- или 30 датчиков-газоанализаторов ДАХ-М-06;

- или 12 датчиков ДАК;

- или 16 датчиков ДАМ;

- или произвольный набор датчиков, суммарной мощностью не более 60 Вт.

Примечания

1 Указанное количество устройств не учитывает потери мощности на линии питания. Для более точного определения максимально возможного количества устройств, подключаемых к блоку, в зависимости от длины линии связи с учетом потребляемой мощности и потерь на линии связи, необходимо использовать программу "BPS-21M-M\_power.exe". Руководство по работе с программой находится на диске, поставляемом с блоком, а так же на сайте предприятия-изготовителя.

2 Не допускается объединение в одну информационную сеть датчиков ДАМ с любыми другими датчиками (ДАК, ДАТ-М-06, ДАХ-М-06).

3 Для расчета длины линии связи с учетом потребляемой датчиками мощности и потерь на линии связи, необходимо использовать программу "BPS-21M-M\_power.exe". Руководство по работе с программой находится на диске, поставляемом с блоком, а так же на сайте предприятия-изготовителя.

4 Блок обеспечивает опрос по каналу связи с интерфейсом RS-485 до 64 датчиков.

9

5 При необходимости подключения датчиков в количестве, превышающем указанное, для питания датчиков допускается использовать внешний источник питания с параметрами, удовлетворяющими требованиям ИБЯЛ.413216.044 РЭ (для датчиков-сигнализаторов ДАТ-М-06), ИБЯЛ.413412.005 РЭ (для датчиков-газоанализаторов ДАХ-М-06), ИБЯЛ.418414.071 РЭ (для датчиков-газоанализаторов ДАК), ИБЯЛ.407111.002-03 РЭ (для датчиков-газоанализаторов термомагнитных ДАМ).

1.2.12 Блок соответствует требованиям к электромагнитной совместимости, предъявляемым к оборудованию класса А по ГОСТ Р МЭК 61326-1-2014, предназначенному для использования в промышленной электромагнитной обстановке.

1.2.13 Блок в упаковке для транспортирования выдерживает воздействие температуры окружающей среды от минус 30 до плюс 50 °С.

1.2.14 Блок в упаковке для транспортирования выдерживает без повреждений транспортную тряску с ускорением 30 м/с<sup>2</sup> при частоте ударов от 10 до 120 в минуту.

1.2.15 Блок в упаковке для транспортирования выдерживает воздействие относительной влажности окружающей среды до 98 % при температуре 35 °С.

1.2.16 Средняя наработка до отказа блока в условиях эксплуатации, указанных в настоящем РЭ, - не менее 30000 ч.

1.2.17 Назначенный срок службы блоков в условиях эксплуатации, приведенных в настоящем РЭ - 10 лет.

Исчисление назначенного срока службы блоков должно начинаться с даты ввода блоков в эксплуатацию, но не далее 6 месяцев от даты приемки блоков, указанной в свидетельстве о приемке.

По истечении назначенного срока службы блоки должны быть сняты с эксплуатации.

1.2.18 Суммарная масса драгоценных материалов, применяемых в составных частях блока, в том числе и в покупных изделиях, г:

- золото - 0,004;

- серебро - 0,23.

Суммарная масса цветных металлов в блоке, кг:

- латунь – 0,008000;

- сплавы меди – 0,0118454;

- сплавы алюминия – 1, 039220.

### 1.3 Комплектность

1.3.1 Комплект поставки блока должен соответствовать указанному в таблице 1.2. Таблица 1.2

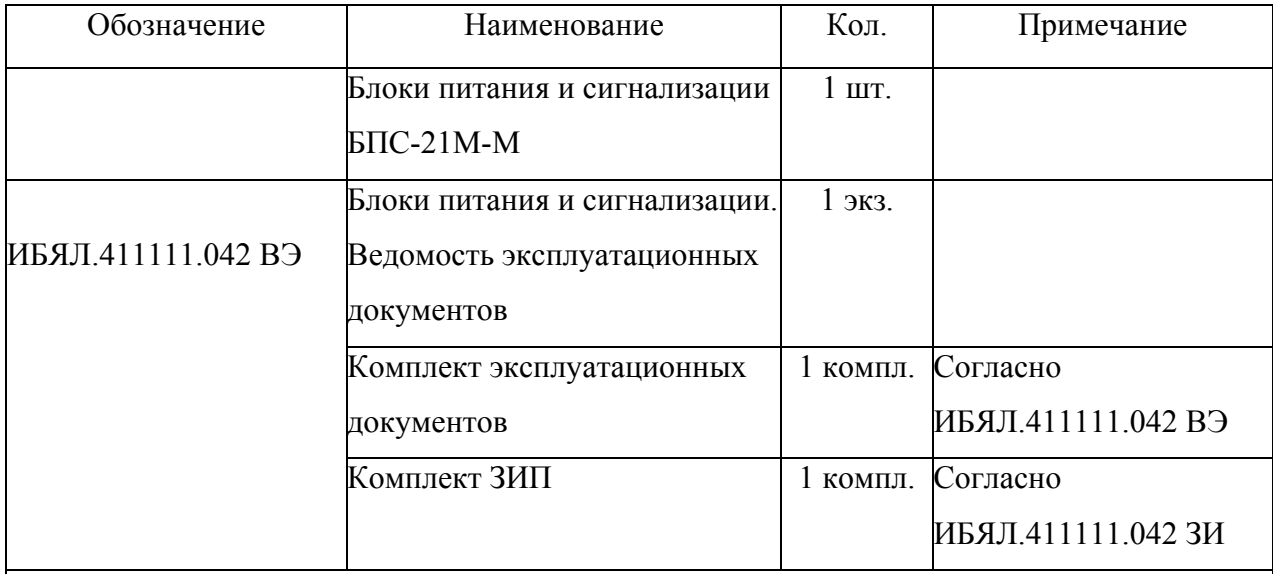

Примечания:

1 Для работы программ необходима ПЭВМ с установленной операционной системой Windows XP/2000; процессор не ниже 1000 МГц; ОЗУ не менее 128 МБ; СОМ-порт. Для корректной работы сервисной программы необходимо установить Microsoft.NET Framework версия 2.0.

2 За отдельную плату предприятие-изготовитель поставляет:

- датчики-газоанализаторы ДАХ-М-06 всех исполнений;

- датчики-сигнализаторы ДАТ-М-06 всех исполнений;

- датчики-газоанализаторы ДАК ИБЯЛ.418414.071-26/-27/-29/…/-38;

- датчики-газоанализаторы термомагнитные ДАМ ИБЯЛ.407111.002-03/…/-49;

- CD-диск ИБЯЛ.431212.012 с программным обеспечением:

а) BPS-21M-M\_PC.exe – программа для связи блока с внешними устройствами (описание порядка работы находится на носителе). Сервисная программа производит опрос блока по каналам связи RS485, Ethernet, выводит на экран ПЭВМ данные об измеренных значениях содержания определяемого компонента в виде чисел, графиков и таблиц;

б) BPS-21M-M\_power.exe – программа для расчета длины линии связи с учетом потребляемой датчиками мощности и потерь на линии связи (описание порядка работы находится на носителе).

1.4 Устройство и работа

1.4.1 Устройство блока

1.4.1.1 Внешний вид блока БПС-21М-М представлен на рисунке 1.1. Конструктивно блок состоит из каркаса с кросс-платой и установленными в нем модулем основного питания (МОП) и модулем индикации, связи и управления (МИСУ).

1.4.1.2 На передней панели МОП (рисунок 1.2) расположены переключатель питания ВКЛ, индикатор единичный включения блока СЕТЬ, гнезда предохранителей, включенных в цепь питания переменного тока F3,15А.

На передней панели МИСУ (рисунок 1.3) расположены:

- жидкокристаллический индикатор с сенсорной панелью;

- индикаторы единичные ПОРОГ 1, ПОРОГ 2, ПОРОГ 3, ОТКАЗ;

- звуковой излучатель «  $\mathbb{Q}$  »

- кнопка квитирования звуковой сигнализации СБРОС.

1.4.1.3 На задней панели блока, под откидывающейся крышкой, расположены:

- клеммная колодка Х1 (СЕТЬ) для подключения к блоку напряжения питания переменного тока;

- клеммная колодка Х2 (СТАТУС) для подключения внешних цепей к контактам реле СТАТУС;

- клеммные колодки Х5…Х8, Х10…Х13 (РЕЛЕ1 … РЕЛЕ8) для подключения внешних цепей к контактам реле РЕЛЕ1 … РЕЛЕ8;

- клеммные колодки Х14, Х16 для подключения линии питания датчиков;

- клеммные колодки Х15, Х17 для подключения канала связи RS485 с датчиками;

- клеммная колодка Х9 для подключения ВУ по цифровому каналу связи RS-485;

- разъем «Ethernet » для подключения ВУ по цифровому каналу связи Ethernet.

Примечание – Максимальный диаметр проводов, подключаемых к клеммным колодкам Х1-Х17, 2 мм.

1.4.2 Работа блока

1.4.2.1 МОП обеспечивает преобразование напряжения питания переменного тока в гальванически развязанные напряжения питания постоянного тока для питания шлейфа и МИСУ.

1.4.2.2 МИСУ обеспечивает отображение информации на индикаторе, обмен информацией с датчиками и ВУ, выдачу световой и звуковой сигнализации, управления реле «РЕЛЕ1» .. «РЕЛЕ8», архивирование данных.

1.4.3 Протокол обмена блока с ВУ приведен в приложении А.

12

#### ИБЯЛ.411111.042-04 РЭ

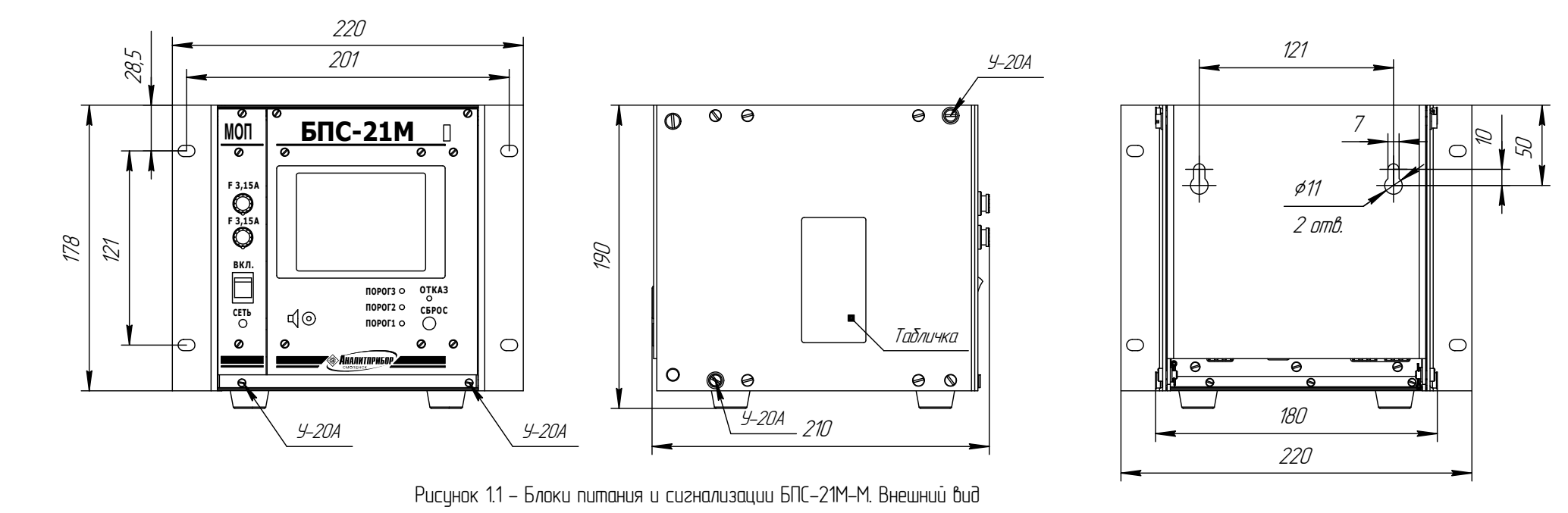

**МОП** 3 **F 3,15А F 3,15А** 2 **ВКЛ. СЕТЬ** 1 Ø

- 1 индикатор единичный "СЕТЬ";
- $2$  переключатель "ВКЛ";
- $3$   $\overline{c}$ ème $\overline{b}$ où npe $\overline{d}$ oxpa $\overline{b}$ anen $\overline{a}$ b.

Рисцнок 1.2 - Модуль основного питания МОП. Внешний вид

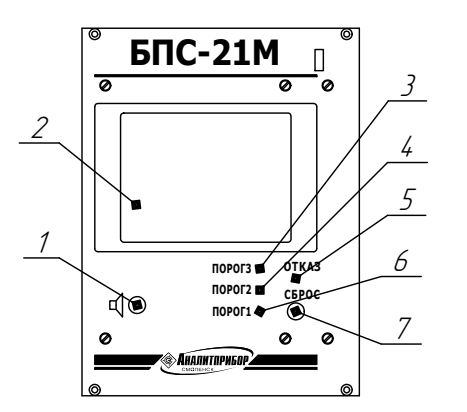

- 1 звуковой излучатель;
- 2 ЖЌ-индикатор графический с сенсорной панелью;
- 3 индикатор единичный «ПОРОГЗ»;
- $4$  индикатор единичный «ПОРОГ2»;
- 5 индикатор единичный «ОТКАЗ»;
- $6$  индикатор единичный «ПОРОГ1»;
- ° encentamep esena misa ancentary.<br>7 кнопка квитирования звуковой сигнализации «СБРОС».

Рисцнок 1.3 - Модуль индикации связи и управления МИСУ. Внешний вид

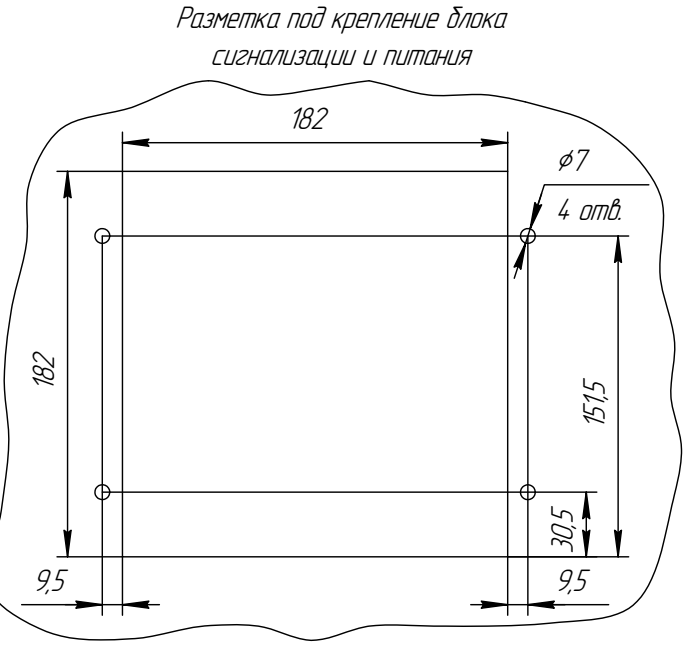

### 1.5 Маркировка

1.5.1 Маркировка блоков соответствует ГОСТ 12.2.091-2012, ГОСТ 26828-86, ТР ТС 020/2011 и чертежам предприятия-изготовителя.

1.5.2 У органов управления нанесены надписи или обозначения, указывающие назначение этих органов.

1.5.3 Маркировка блоков содержит следующие сведения:

- товарный знак изготовителя;

- условное наименование блока и обозначение его исполнения;

- заводской порядковый номер в формате: YYXXXX,

где YY – две последние цифры года изготовления;

XXXX – порядковый номер блока в году;

- маркировку степени защиты по ГОСТ 14254-2015;

- условное обозначение рода тока, номинальные значения напряжения питания, частоты;

- значение потребляемой мощности;

- диапазон рабочих температур;

- обозначение климатического исполнения по ГОСТ 15150-69;

- параметры цепей питания датчиков;

- предупреждающую надпись «ОТКРЫВАТЬ, ОТКЛЮЧИВ ОТ СЕТИ!»;

- единый знак обращения продукции на рынке государств – членов Таможенного союза;

- символ № 14 по ГОСТ 12.2.091-2012, свидетельствующий о необходимости изучения эксплуатационной документации перед началом работы;

- ИБЯЛ.411111.042 ТУ.

1.5.4 Маркировка транспортной тары соответствует ГОСТ 14192-96, чертежам предприятия-изготовителя и имеет манипуляционные знаки: «ХРУПКОЕ. ОСТОРОЖНО», «БЕРЕЧЬ ОТ ВЛАГИ», «ВЕРХ».

1.5.5 Транспортная маркировка содержит:

- основные надписи с указанием наименования грузополучателя, наименование пункта назначения;

- дополнительные надписи с указанием наименования грузоотправителя, наименования пункта отправления, надписи транспортных организаций;

- значение минимальной температуры транспортирования.

1.6 Упаковка

1.6.1 Блоки относятся к группе III-I по ГОСТ 9.014-78.

Упаковка производится для условий транспортирования и хранения 5 по ГОСТ 15150-69.

1.6.2 Способ упаковки, подготовка к упаковке, транспортная тара и материалы, применяемые при упаковке, порядок размещения соответствуют чертежам предприятияизготовителя.

Перед упаковкой необходимо проверить наличие и сохранность пломб.

1.6.3 Индивидуальная тара блока проштампована упаковщиком.

2 Использование по назначению

2.1 Общие указания по эксплуатации

2.1.1 По способу защиты человека от поражения электрическим током блок соответствует классу I по ГОСТ 12.2.007.0-75.

2.1.2 Монтаж и подключение блока должны производиться при отключенном электропитании.

2.1.3 К монтажу и эксплуатации блока должны допускаться лица, изучившие настоящее руководство по эксплуатации и прошедшие соответствующий инструктаж.

#### **ВНИМАНИЕ!**

**1 Запрещается эксплуатировать блок в условиях и режимах, отличающихся от указанных в настоящем руководстве по эксплуатации.** 

**2 Эксплуатация блока c поврежденными элементами или пломбами и другими неисправностями категорически запрещается.** 

2.1.4 Работы по ремонту блока должны производиться только после отключения блока от сети электропитания.

2.1.5 Требования техники безопасности и производственной санитарии должны выполняться согласно «Правилам по охране труда на предприятиях и в организациях машиностроения» ПОТ РО-14000-001-98, утвержденным департаментом экономики машиностроения министерства экономики РФ 12.03.98.

2.1.6 Запрещается эксплуатация блока с механическими повреждениями корпуса и пломб. В случае загрязнения корпуса блока необходимо, предварительно отключив электропитание, удалить грязь тряпкой, смоченной в мыльном растворе и хорошо отжатой.

2.1.7 Монтаж блоков при строительстве нового объекта, реконструкции или ремонте существующего следует проводить как можно ближе к окончанию строительных работ с тем, чтобы предотвратить повреждение блоков вследствие проведения таких работ, как сварка или покраска.

Если блоки уже смонтированы на месте установки, необходимо защитить их от загрязнения, возможного при проведении строительных работ, с помощью герметичного материала, а также следует снабдить его четкой маркировкой, предупреждающей, что блоки отключены.

17

2.2 Подготовка блока к использованию

2.2.1 Если блок транспортировался в условиях, резко отличающихся от рабочих, то необходимо выдержать его перед распаковыванием в рабочих условиях не менее 6 ч.

2.2.2 Перед использованием блока необходимо произвести внешний осмотр, при котором проверить:

- отсутствие механических повреждений;

- наличие пломб;

- наличие крепежных элементов.

2.2.3 Установить блок в рабочее положение.

Крепежные отверстия для установки блока на стене и на щите указаны на рисунке 1.1. Для подключения внешних цепей блока необходимо открыть заднюю крышку, вывинтив два крепежных винта.

2.2.4 Подключить к блоку внешние цепи. Наименование и обозначение колодок (разъемов) для внешних подключений блока приведены в таблице 2.1. Схемы соединения датчиков ДАТ-М-06, ДАХ-М-06, ДАК, ДАМ в шлейф приведены на рисунке 2.1. Схема подключения ВУ по интерфейсу RS-485 приведена на рисунке 2.2.

Рекомендации по организации сети с интерфейсом RS-485 приведены в приложении Г.

Примечание - «Сухие» контакты реле, имеющиеся в БПС-21М, предусматривают коммутацию только активной нагрузки. При индуктивном характере нагрузки при ее коммутации возникают кратковременные импульсы напряжения, создающие помехи в широком диапазоне спектра излучения. Для устранения влияния помех необходимо применять защитные меры, например, установив демпфирующие цепочки на выходных контактах реле согласно схеме, приведенной на рисунке 2.3.

Таблица 2.1

| Обозначение<br>(наименование)<br>клеммных<br>колодок                         | Функциональное назначение<br>выходных цепей     | Назначение контактов                                                           |  |  |  |  |
|------------------------------------------------------------------------------|-------------------------------------------------|--------------------------------------------------------------------------------|--|--|--|--|
| X1 («CETb»)                                                                  | Сеть питания переменного тока                   | 1, 2 - сеть переменного<br>тока, 3 - заземление                                |  |  |  |  |
| X2 («CTATYC»)                                                                | Реле «СТАТУС»                                   |                                                                                |  |  |  |  |
| X5 («РЕЛЕ1»)                                                                 |                                                 | B<br>нормальном состоянии                                                      |  |  |  |  |
| X6 («РЕЛЕ2»)                                                                 |                                                 | контакты 1, 2 - замкнуты,<br>2,3 - разомкнуты                                  |  |  |  |  |
| X7 («РЕЛЕЗ»)                                                                 |                                                 |                                                                                |  |  |  |  |
| X8 («РЕЛЕ4»)                                                                 | Реле «РЕЛЕ1»  «РЕЛЕ8»                           |                                                                                |  |  |  |  |
| $X10$ («PEJIE5»)                                                             |                                                 | При срабатывании<br>реле                                                       |  |  |  |  |
| X11 («РЕЛЕ6»)                                                                |                                                 | контакты 2, 3 - замкнуты,                                                      |  |  |  |  |
| $X12$ («PEJIE7»)                                                             |                                                 | $1,2$ – разомкнуты                                                             |  |  |  |  |
| $X13$ («PEJIE8»)                                                             |                                                 |                                                                                |  |  |  |  |
| X14, X16                                                                     | Шлейф питания датчиков                          | 1 - «плюс» линии питания<br>датчиков,<br>2 - «минус» линии питания<br>датчиков |  |  |  |  |
| X15, X17                                                                     | Линия связи датчиков                            | $1 - A1$ , $2 - B1$                                                            |  |  |  |  |
| X9                                                                           | канал связи с ВУ по интерфейсу<br><b>RS-485</b> | $1 - A2$ , $2 - B2$ , $3 - OB2$                                                |  |  |  |  |
| «Ethernet »                                                                  | канал связи с ВУ по интерфейсу<br>Ethernet      |                                                                                |  |  |  |  |
| Примечания                                                                   |                                                 |                                                                                |  |  |  |  |
| 1<br>Наименование<br>клемм для подключения к блоку<br>приведено на накладке, |                                                 |                                                                                |  |  |  |  |

закрывающей кросс-плату.

2 Контакты клеммных колодок Х14 и Х16, Х15 и Х17 включены параллельно и допускают подключение любого количества датчиков, не превышающего значений, указанных в п.1.2.11 (допускается подключение типа «звезда»).

Для защиты сети питания блока от короткого замыкания может использоваться автоматический выключатель АВВS202С10 (с блоком не поставляется) или аналогичный типа «С» с номинальным рабочим током 10 А.

ИБЯЛ.411111.042-04 РЭ

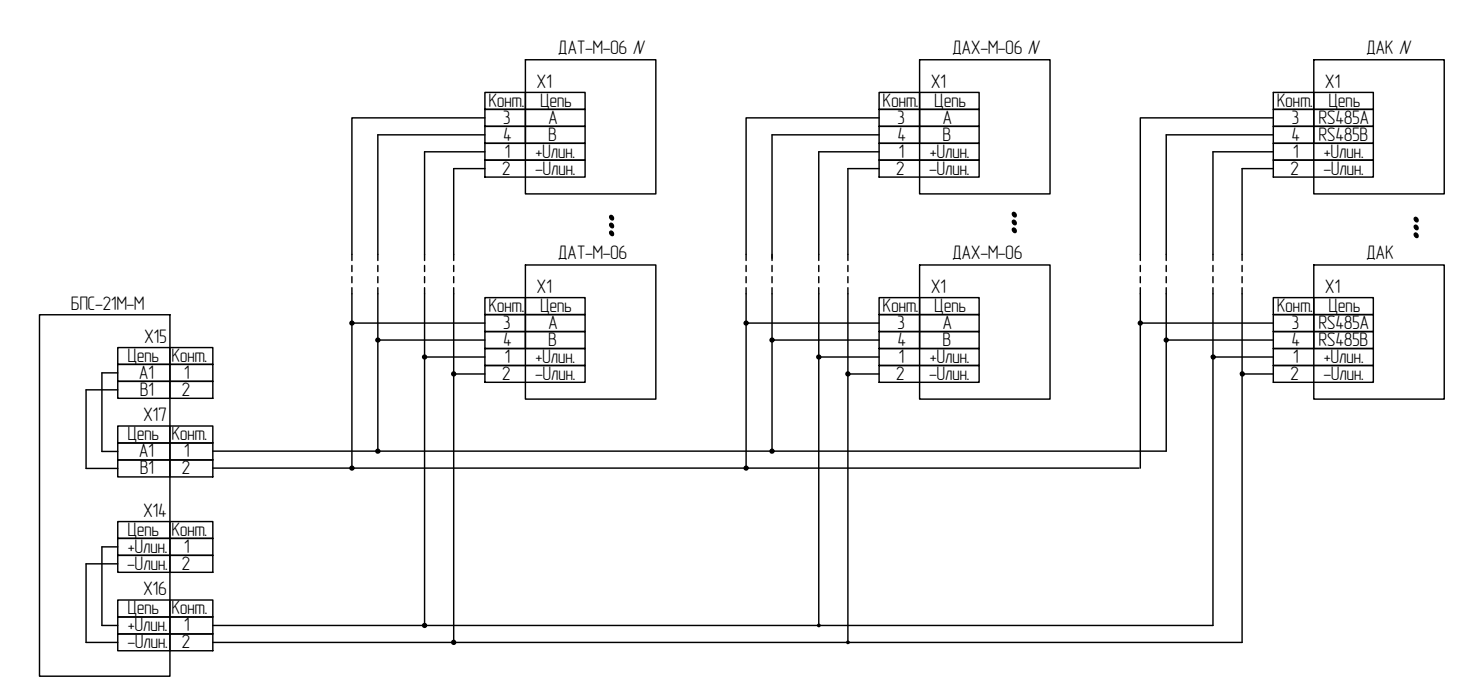

a) ДАТ-М-О6, ДАХ-М-О6, ДАК (во взрывоопасной зоне и невзрывоопасной зоне);

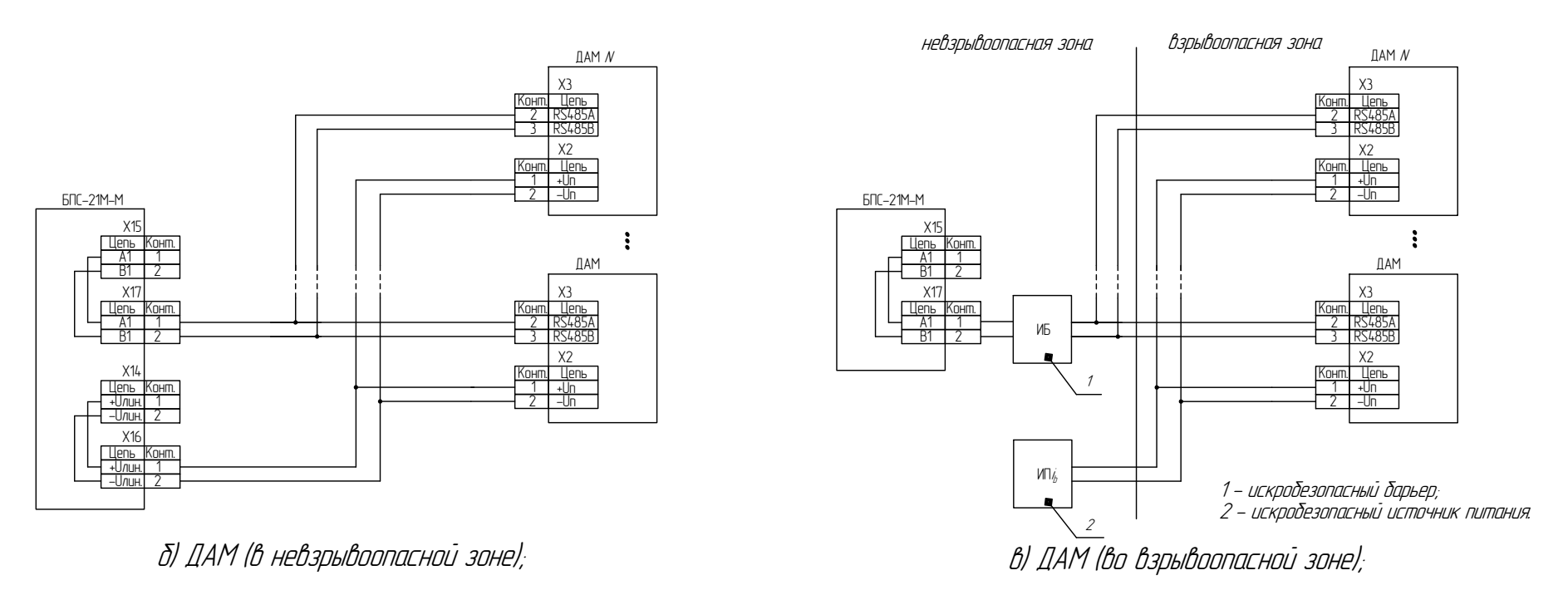

Рисунок 2.1 - Схема соединения датчиков в шлейф

# ИБЯЛ 411111.042-04РЭ

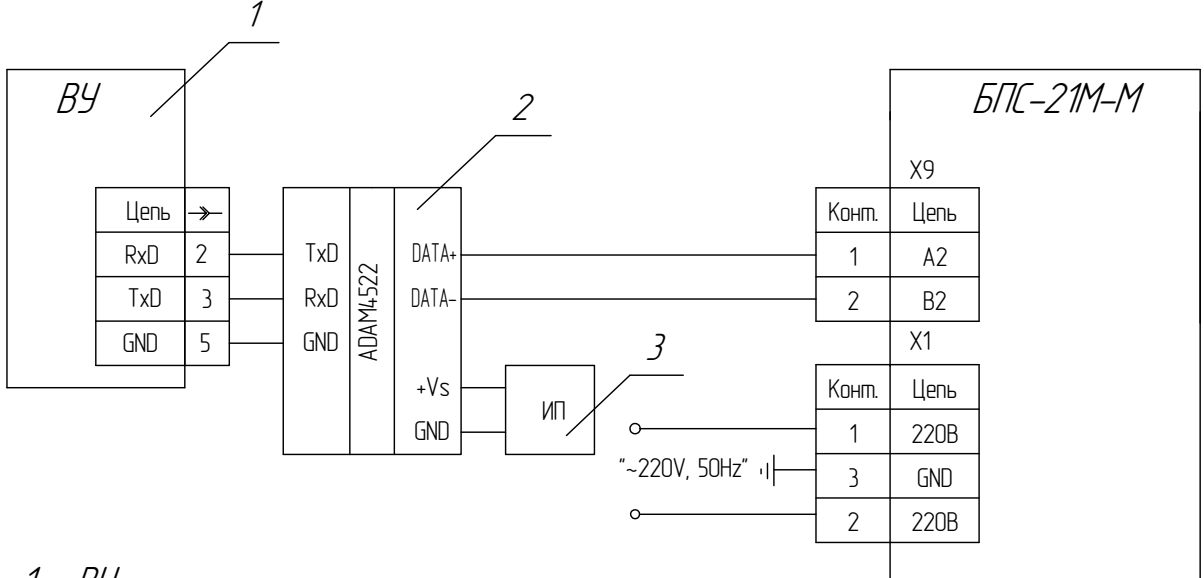

 $1 - B4$ 

2 - конвертор RS485/RS232;

3 – источник питания.

Рисунок 2.2 - Схема подключения ВУ к БПС-21М-М по интерфейсу RS-485

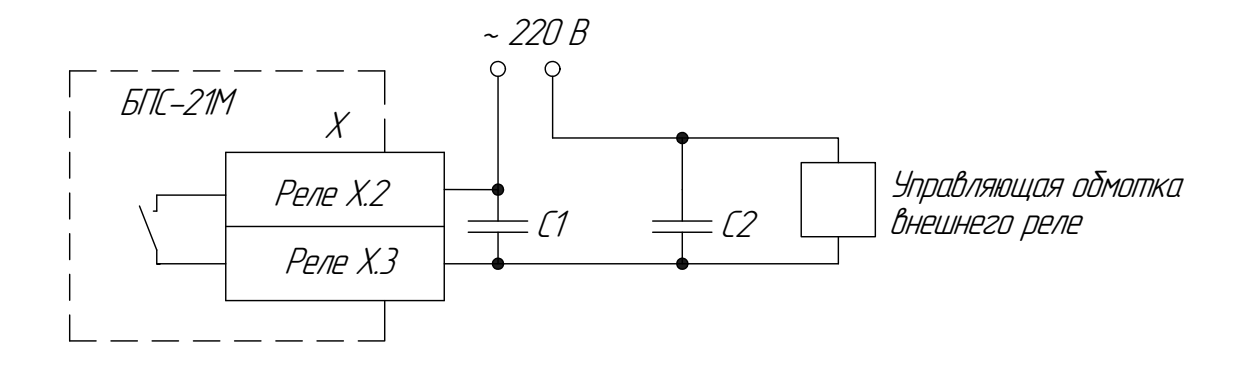

X - контакты реле (СТАТУС, РЕЛЕ1 ... РЕЛЕ8); С1 - конденсатор К73-16-630 В-0,015 мкФ или аналогичный; С2 - конденсатор К73-16-630 В-0,047 мкФ или аналогичный; (Емкость конденсаторов подбирается исходя из параметров нагрузки).

Рисунок 2.3 – Пример демпфирующей цепочки для защиты контактов реле при работе на индуктивную нагрузку

2.2.5 Закрыть и закрепить заднюю крышку. Включить блок.

2.2.6 По истечении времени прогрева провести установку параметров. Порядок выполнения установки приведен в приложении Б.

Во избежание повреждения экрана, нажатие на программные кнопки производить при помощи стилуса из комплекта ЗИП.

Примечание - В случае нечёткого срабатывания программных кнопок сенсорного экрана, необходимо дополнительно откалибровать экран (см. приложение В).

**ВНИМАНИЕ! Нажатия на произвольно выбранные участки экрана могут привести к полной неработоспособности экранного меню. Если нажатие произошло вне области маркера, необходимо, не доводя процедуру калибровки до окончания, выключить блок кнопкой «ВКЛ.», через 1 мин включить блок и повторить процедуру калибровки!** 

2.3 Использование блока

2.3.1 После включения блок работает в автоматическом режиме.

2.3.2 При подключенных и исправных датчиках на индикаторе одновременно отображаются показания четырех датчиков и строка состояния. Просмотр данных необходимого датчика осуществляется перелистыванием страниц индикатора.

2.3.3 При превышении/понижении концентрации (любого из подключенных датчиков) относительно установленных порогов, на индикаторе появляется пиктограмма с информацией о превышении/понижении соответствующего порога, на передней панели светится индикатор «ПОРОГ1» и/или «ПОРОГ2» и/или «ПОРОГ3», и срабатывает звуковая сигнализация. Для квитирования срабатывания звуковой сигнализации необходимо нажать кнопку «СБРОС».

2.3.4 При отказе датчика (пропадании из числа опрашиваемых датчиков) на индикаторе появляется сообщение о событии, номере датчика, на передней панели светится индикатор «ОТКАЗ», и срабатывает звуковая сигнализация. Для квитирования срабатывания звуковой сигнализации необходимо нажать кнопку «СБРОС».

2.3.5 Срабатывание каждого из реле РЕЛЕ1 … РЕЛЕ8 происходит по одному из четырех событий: «ПОРОГ1» или «ПОРОГ2», или «ПОРОГ3», или «ОТКАЗ». При срабатывании реле по назначенному событию, если для соответствующего реле функция квитирования события не установлена, возврат реле в исходное состояние происходит при снятии события срабатывания (сигнализация срабатывания реле – не блокирующаяся) или при нажатии кнопки «СБРОС», если для соответствующего реле функция квитирования события установлена.

Примечание - При подаче напряжения питания возможно кратковременное срабатывание реле «РЕЛЕ1»… «РЕЛЕ8».

22

2.4 Возможные неисправности и способы их устранения

2.4.1 Возможные неисправности и способы их устранения приведены в таблице 2.3.

Таблица 2.3

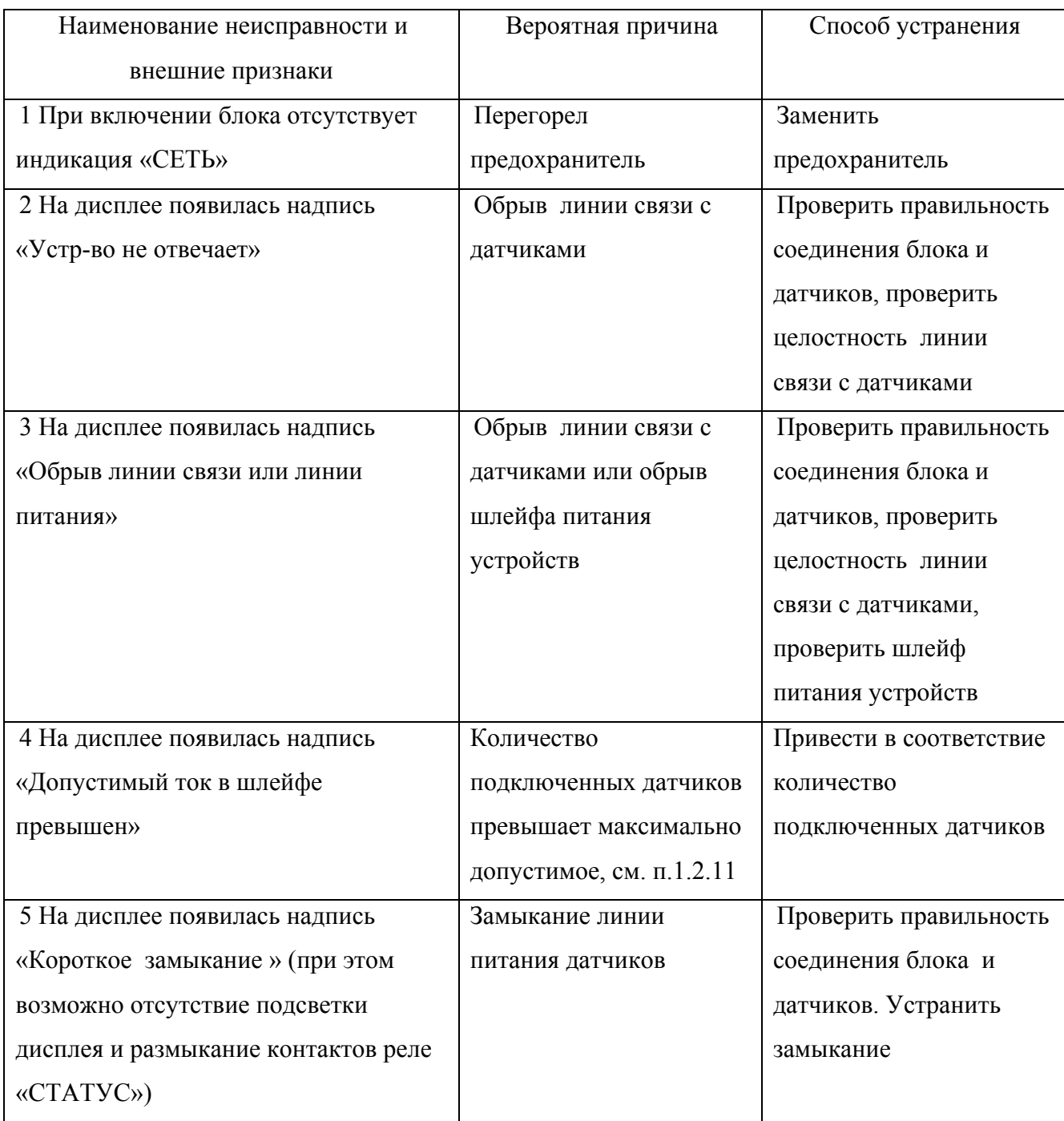

Во всех остальных случаях ремонт производится на предприятии-изготовителе или в специализированных сервисных центрах.

Список сервисных центров ФГУП СПО «Аналитприбор» приведен в разделе «Представительства» на сайтах www.analitpribor-smolensk.ru и аналитприбор.рф.

#### 3 Техническое обслуживание

3.1 В процессе эксплуатации необходимо проводить следующие контрольнопрофилактические работы:

- ежедневный внешний осмотр;

- очистку корпуса блока от загрязнений (при необходимости).

3.2 При внешнем осмотре проверять наличие пломб и отсутствие механических повреждений.

3.3 В случае загрязнения корпуса блока, необходимо, при отключенном электропитании, удалить загрязнение тряпкой, смоченной в мыльном растворе. Поверхность блока перед включением просушить.

### 4 Хранение

4.1 Хранение блока должно соответствовать условиям хранения 1 по ГОСТ 15150-69. Данные условия хранения относятся к хранилищам изготовителя и потребителя.

4.2 В условиях складирования блок должен храниться на стеллажах. Воздух помещений для хранения не должен содержать вредных примесей, вызывающих коррозию.

#### 5 Транспортирование

5.1 Условия транспортирования блоков должны соответствовать условиям группы 5 (ОЖ4) по ГОСТ 15150-69, но для температуры транспортирования от минус 30 до плюс 50 °С.

5.2 Блоки могут транспортироваться всеми видами транспорта в крытых транспортных средствах, в том числе в герметизированных отапливаемых отсеках воздушных видов транспорта, в соответствии с документами, действующими на данных видах транспорта.

5.3 Во время погрузочно-разгрузочных работ и транспортирования ящики не должны подвергаться резким ударам и воздействию атмосферных осадков.

Способ укладки ящиков на транспортирующее средство должен исключать их перемещение.

5.4 Хранение блоков должно соответствовать условиям хранения 1 по ГОСТ 15150-69. Данные условия хранения относятся к хранилищам изготовителя и потребителя.

5.5 В условиях складирования блоки должны храниться на стеллажах. Воздух помещений для хранения не должен содержать вредных примесей, вызывающих коррозию.

5.6 Назначенный срок хранения блоков – 18 месяцев со дня изготовления.

#### 6 Утилизация

6.1 Блок не оказывает химических, механических, радиационных, электромагнитных, термических и биологических воздействий на окружающую среду.

6.2 По истечении установленного срока службы блок не наносит вреда здоровью людей и окружающей среде.

6.3 При утилизации блоков необходимо руководствоваться Федеральным законом «Об отходах производства и потребления» от 24.06.1998 г. № 89-ФЗ.

#### 7 Гарантии изготовителя

7.1 Изготовитель гарантирует соответствие блока требованиям ИБЯЛ.411111.042 ТУ при соблюдении потребителем условий транспортирования, хранения, монтажа и эксплуатации.

7.2 Гарантийный срок эксплуатации блока - 18 месяцев со дня отгрузки его потребителю.

7.3 Гарантийный срок эксплуатации может быть продлен изготовителем на время, затраченное на гарантийный ремонт блока, о чем делается отметка в настоящем РЭ.

7.4 К негарантийным случаям относятся:

а) механические повреждения блоков, возникшие после исполнения поставщиком обязательств по поставке;

б) повреждения блоков вследствие нарушения правил и условий эксплуатации, установки (монтажа) продукции, изложенных в РЭ и другой документации, передаваемой покупателю в комплекте с блоками, а также элементарных мер безопасности (повреждение блоков при монтаже пылью, каменной крошкой, при проведении лакокрасочных работ и газо- или электросварочных работ);

в) повреждения блоков вследствие природных явлений и непреодолимых сил (удар молнии, наводнение, пожар и пр.), несчастных случаев, а также несанкционированных действий третьих лиц;

г) самостоятельное вскрытие блоков покупателем или третьими лицами без разрешения поставщика (блоки имеют следы несанкционированного ремонта);

д) использование блоков не по прямому назначению;

е) возникновение дефекта, вызванного изменением конструкции блоков, подключением внешних устройств, не предусмотренных изготовителем;

ж) возникновение дефекта, вызванного вследствие естественного износа частей, а также корпусных элементов блоков в случае превышения норм нормальной эксплуатации;

з) повреждения, вызванные воздействием влаги, высоких или низких температур, коррозией, окислением, попаданием внутрь блоков посторонних предметов, веществ, жидкостей, насекомых или животных.

7.5 После окончания гарантийных обязательств изготовитель осуществляет ремонт по отдельным договорам.

#### 8 Сведения о рекламациях

8.1 Изготовитель регистрирует все предъявленные рекламации и их содержание.

8.2 При отказе в работе или неисправности блока в период гарантийных обязательств потребителем должен быть составлен акт о необходимости ремонта и отправки блока предприятию-изготовителю или вызова его представителя.

8.3 Изготовитель производит пуско-наладочные работы, послегарантийный ремонт и абонентское обслуживание блока по отдельным договорам.

### 9 Свидетельство о приемке

9.1 Блок питания и сигнализации БПС-21М-М ИБЯЛ.411111.042-04, заводской номер изготовлен и принят в соответствии с ИБЯЛ.411111.042 ТУ, действующей технической документацией и признан годным для эксплуатации.

Представитель предприятия МП (место печати)

Дата

#### 10 Свидетельство об упаковывании

10.1 Блок питания и сигнализации упакован на ФГУП «СПО «Аналитприбор» г. Смоленск согласно требованиям, предусмотренным в действующей технической документации.

Дата упаковки \_\_\_\_\_\_\_\_\_\_\_\_\_\_\_\_\_\_\_\_\_\_\_\_\_\_\_\_\_\_\_\_\_\_\_\_\_\_\_\_\_\_\_\_\_\_\_\_\_\_\_

(штамп)

Упаковку произвел

(штамп упаковщика)

## 11 Отметка о гарантийном ремонте

11.1 Гарантийный ремонт произведен \_\_\_\_\_\_\_\_\_\_\_\_\_\_\_\_\_\_\_\_\_\_\_\_\_\_\_\_\_\_\_\_\_\_\_\_\_\_\_\_\_\_\_

Время, затраченное на гарантийный ремонт \_\_\_\_\_\_\_\_\_\_\_\_\_\_\_\_\_\_\_\_\_\_\_\_\_\_\_\_\_\_\_\_\_\_\_\_\_\_

## Приложение А

## (справочное)

## Описание регистров и команд, используемых блоком

для связи по интерфейсу RS-485, Ethernet с протоколом MODBUS.RTU

А.1 Блоком поддерживаются следующие команды:

- команда "03h" чтение регистров;
- команда "10h" запись регистров;
- команда "40h" чтение архива.

Блок поддерживает считывание произвольного количества регистров с 0 по 256 адрес и считывание по 2 регистра с 256 по 645 адрес.

А.2 В регистрах хранения с 0 по 127 хранятся измеренные значения по каждому из 64 каналов и информация о срабатывании порогов сигнализации. Назначение регистров хранения представлено в таблице А.1.

Таблица А.1

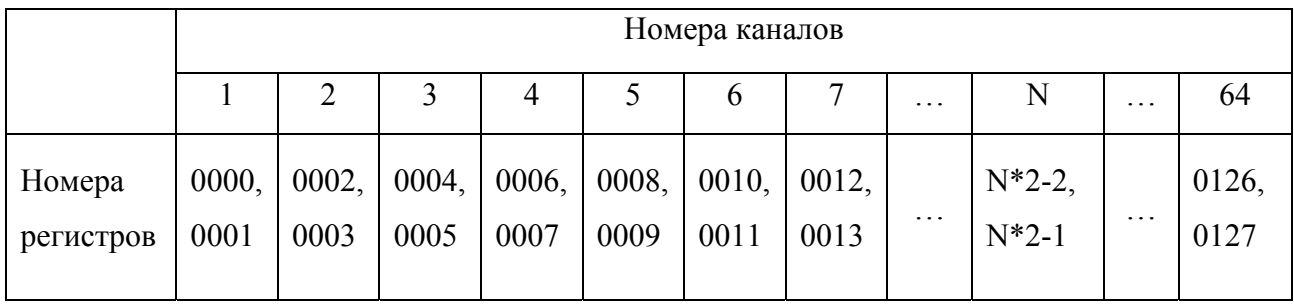

Форма представления данных в регистрах приведена в таблице А.2.

## Таблица А.2

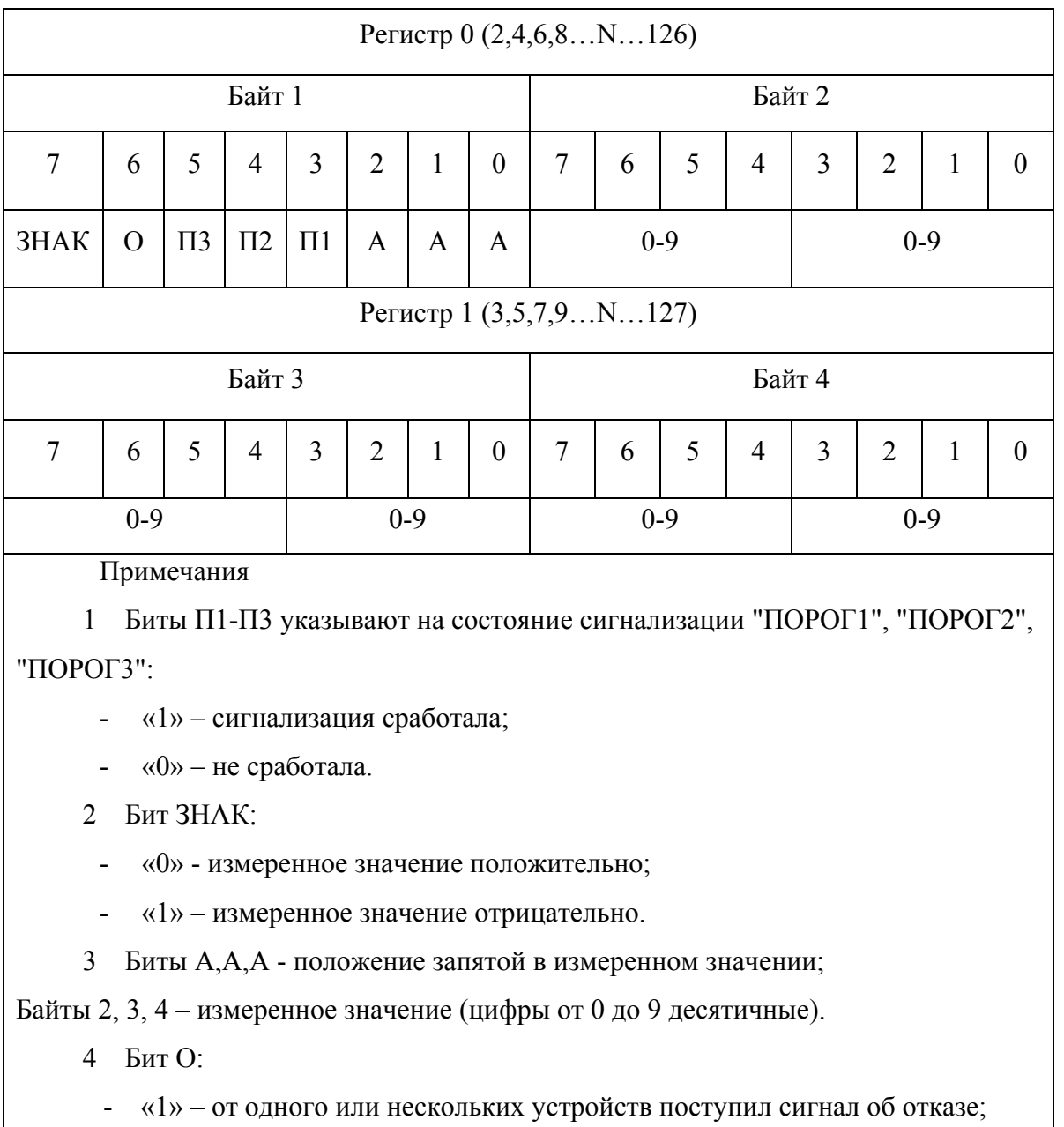

- «0» – сигнал(-ы) об отказе отсутствует(-ют).

А.3 Назначение регистров, содержащих информацию о блоке и о каждом датчике, а также значение установленных порогов, приведено в таблице А.3. Формат представления данных о единицах измерения, наименовании определяемого компонента, приведен в таблицах А.4, А.5. Формат представления данных о значениях установленных порогов приведен в таблице А.6. Регистры доступны только для чтения.

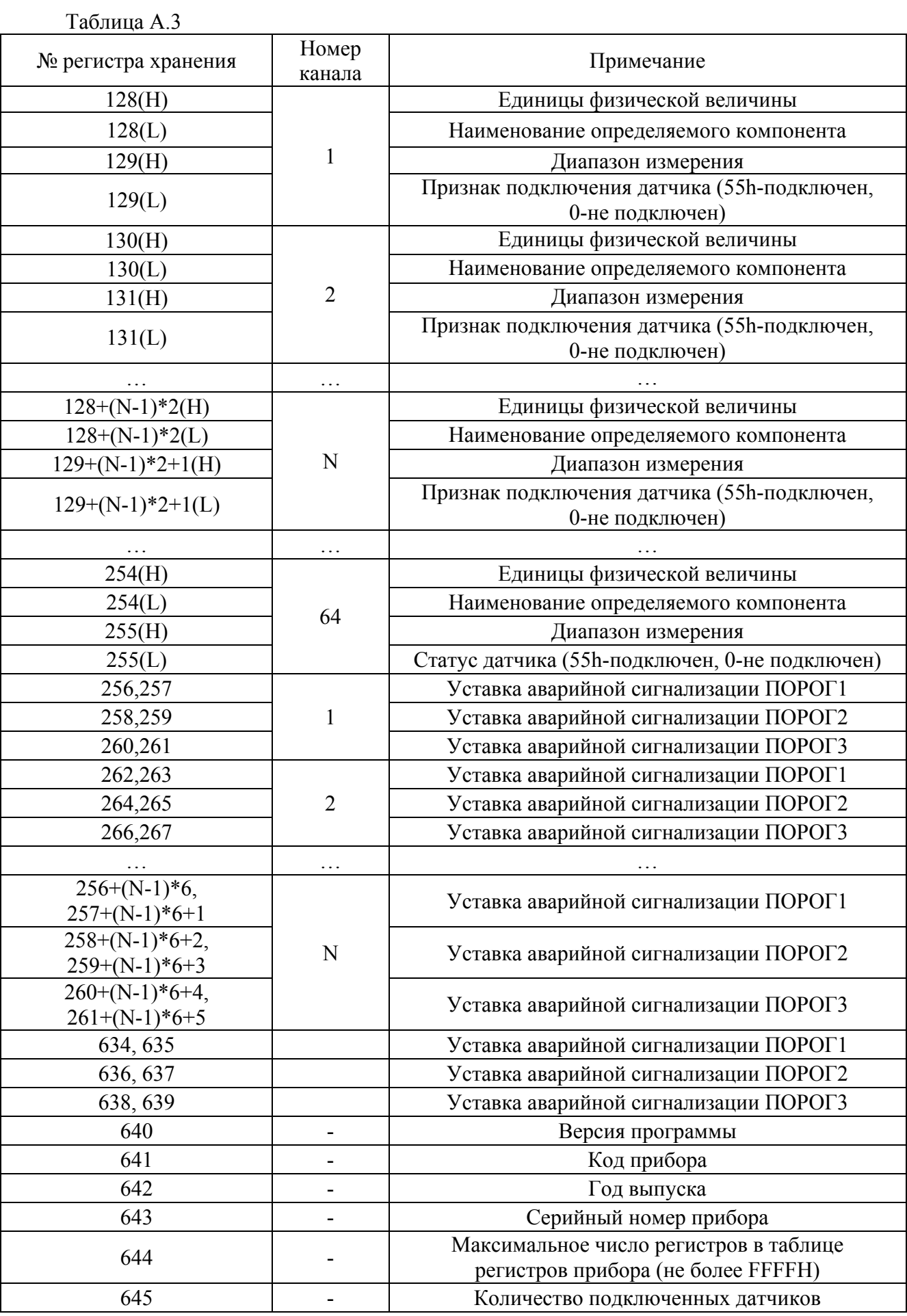

# Таблица А.4

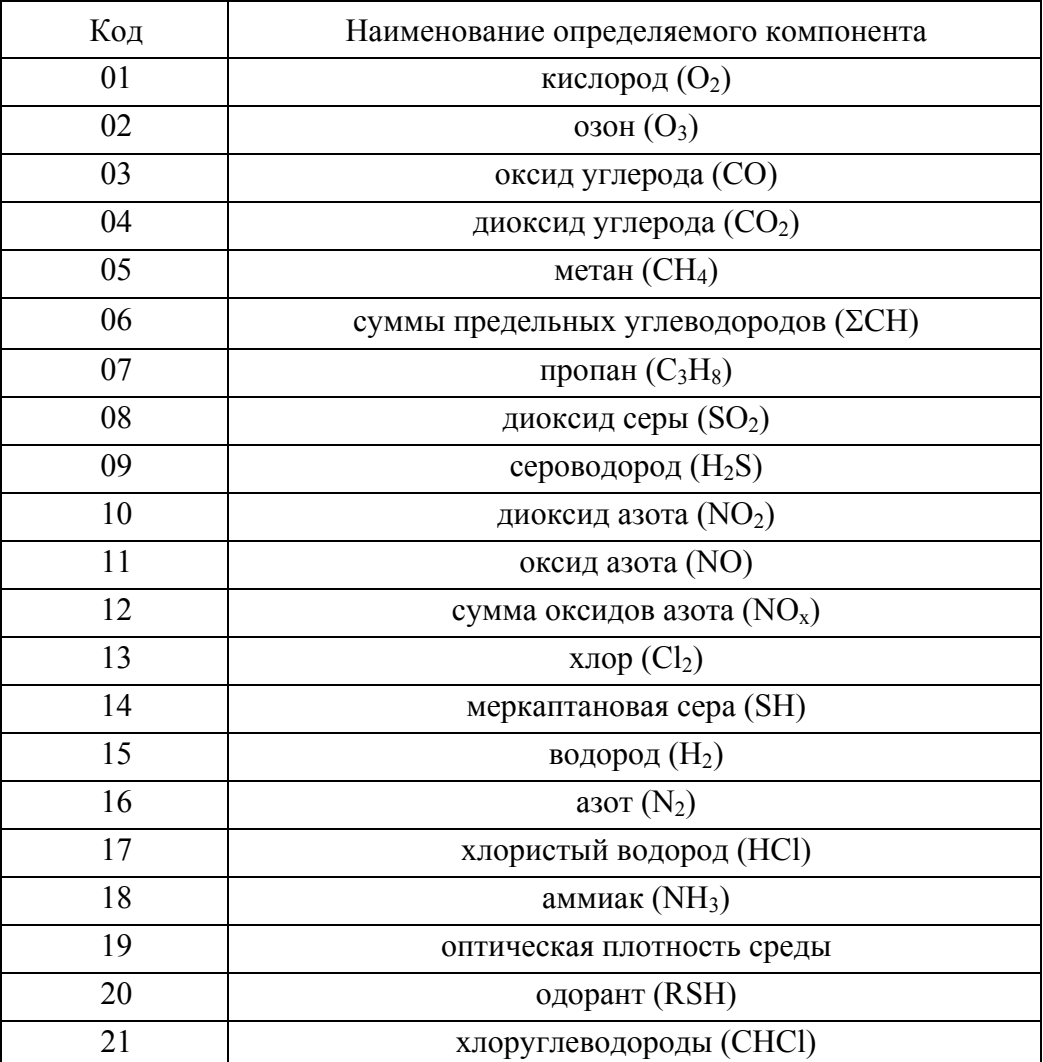

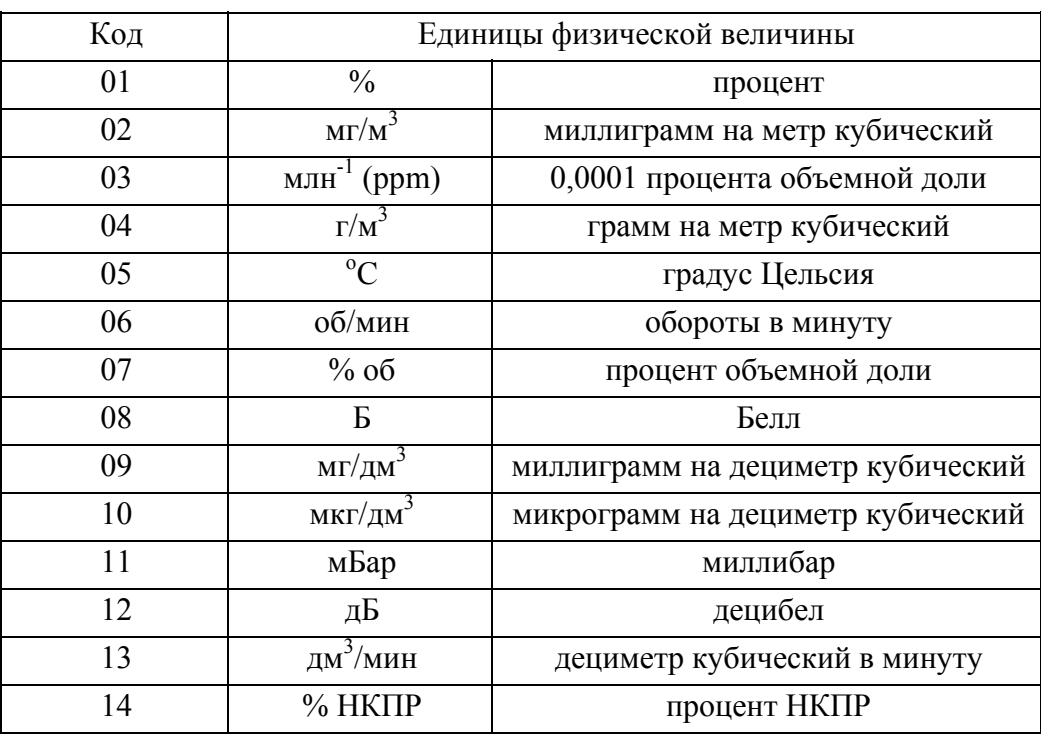

Таблица А.5

Примечание – При запросе датчика, который во время работы перестал отвечать на информационные запросы, блок выдает ответ с содержимым в регистрах хранения измеренного значения "10h,00h,00h,00h" (см. табл. А.1).

А.4 «Запись нескольких регистров – 10h»

Данная команда предназначена для установки пороговых значений датчиков, корректировки показаний датчиков.

А.4.1 Команда на корректировку нуля датчиков имеет вид:

«N,10h,00h,20h,00h,03h,06h,n,set, BH,BL,BIH,BIL,CRC1,CRC0», где

N – номер блока в информационной сети;

n – номер датчика в информационной сети, устанавливается согласно ИБЯЛ.413216.044 РЭ (для датчиков-сигнализаторов ДАТ-М-06) и ИБЯЛ.413412.005 РЭ (для датчиков-газоанализаторов ДАХ-М-06), ИБЯЛ.418414.071 РЭ (для датчиков-газоанализаторов ДАК), ИБЯЛ.407111.002-03 РЭ (для датчиков-газоанализаторов термомагнитных ДАМ);

set – команда на корректировку нуля – 01h;

BH,BL,BIH,BIL – значение подаваемой ГСО-ПГС, соответствующей начальному значению диапазона измерения данного датчика, согласно требованиям РЭ на данный датчик, в двоично-десятичном формате (см. таблицу А.6);

СRC1,CRC0 – старший и младший байты контрольной суммы, рассчитанной в соответствии с протоколом MODBUS RTU.

А.4.2 Команда на корректировку чувствительности сигнализатора имеет вид:

«N,10h,00h,20h,00h,03h,06h,n,set, BH,BL,BIH,BIL,CRC1,CRC0», где

N – номер блока в информационной сети;

n – номер датчика в информационной сети, устанавливается согласно ИБЯЛ.413216.044 РЭ (для датчиков-сигнализаторов ДАТ-М-06) и ИБЯЛ.413412.005 РЭ (для датчиков-газоанализаторов ДАХ-М-06), ИБЯЛ.418414.071 РЭ (для датчиков-газоанализаторов ДАК), ИБЯЛ.407111.002-03 РЭ (для датчиков-газоанализаторов термомагнитных ДАМ);

set – команда на корректировку чувствительности – 02h;

BH,BL,BIH,BIL – значение подаваемой ГСО-ПГС, соответствующей конечному значению диапазона измерения данного датчика, согласно требованиям РЭ на данный датчик, в двоично-десятичном формате (см. таблицу А.6);

СRC1,CRC0 – старший и младший байты контрольной суммы, рассчитанной в соответствии с протоколом MODBUS RTU.

А.4.3 Команда на установку значения «ПОРОГ 1» имеет вид:

«N,10h,00h,20h,00h,03h,06h,n,set,BH,BL,BIH,BIL,CRC1,CRC0», где

N – номер блока в информационной сети;

n – номер датчика в информационной сети, устанавливается согласно ИБЯЛ.413216.044 РЭ (для датчиков-сигнализаторов ДАТ-М-06) и ИБЯЛ.413412.005 РЭ (для датчиков-газоанализаторов ДАХ-М-06), ИБЯЛ.418414.071 РЭ (для датчиков-газоанализаторов ДАК), ИБЯЛ.407111.002-03 РЭ (для датчиков-газоанализаторов термомагнитных ДАМ);

set – команда на установку значения «ПОРОГ 1» – 10h;

BH,BL,BIH,BIL – значение устанавливаемого порога в двоично-десятичном формате (см. таблицу А.6);

СRC1,CRC0 – старший и младший байты контрольной суммы, рассчитанной в соответствии с протоколом MODBUS RTU.

Таблица А.6

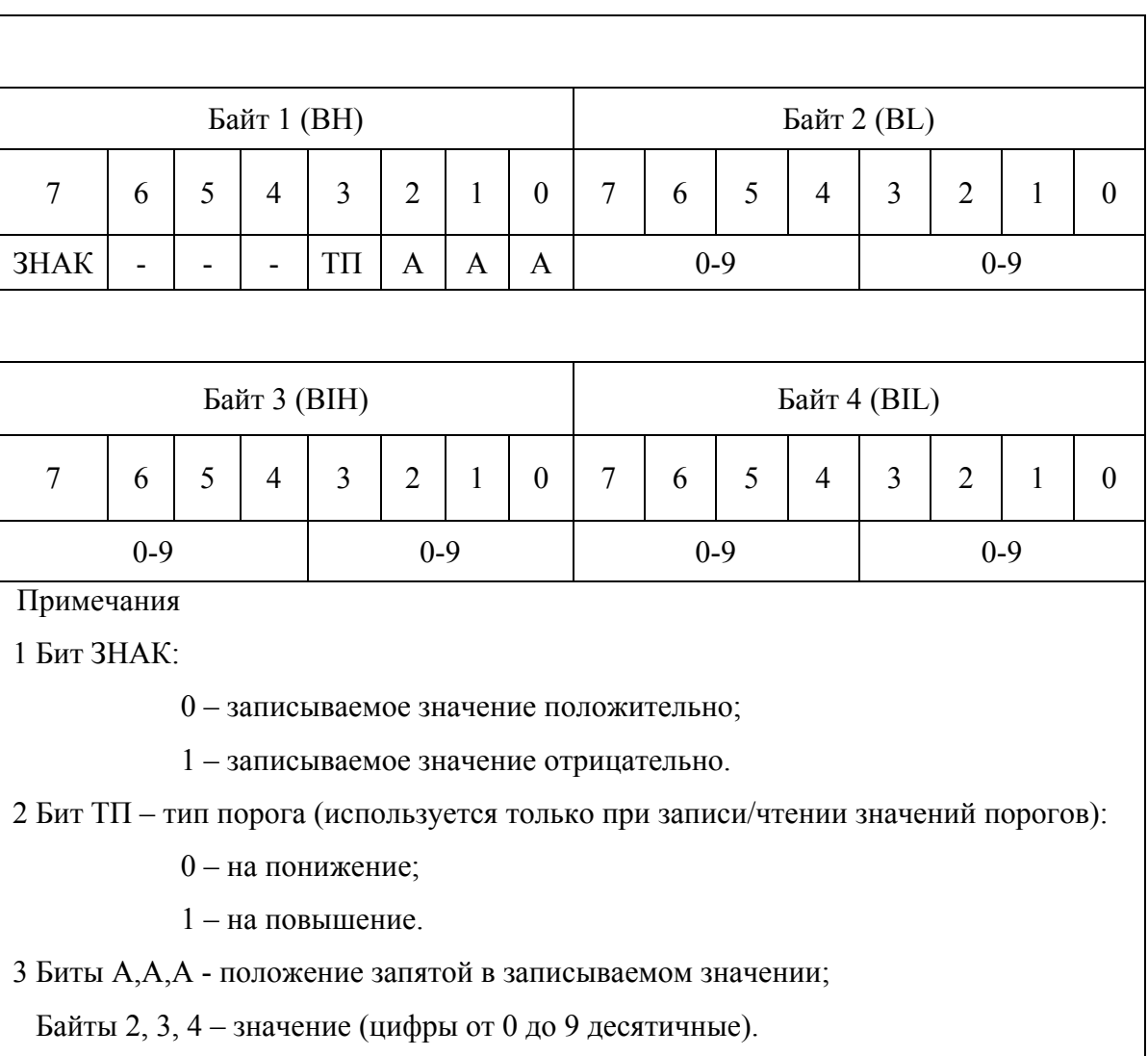

А.4.4 Команда на установку значения «ПОРОГ 2» имеет вид:

«N,10h,00h,20h,00h,03h,06h,n,set,BH,BL,BIH,BIL,CRC1,CRC0», где

N – номер блока в информационной сети;

n – номер датчика в информационной сети, устанавливается согласно ИБЯЛ.413216.044 РЭ (для датчиков-сигнализаторов ДАТ-М-06) и ИБЯЛ.413412.005 РЭ (для датчиков-газоанализаторов ДАХ-М-06), ИБЯЛ.418414.071 РЭ (для датчиков-газоанализаторов ДАК), ИБЯЛ.407111.002-03 РЭ (для датчиков-газоанализаторов термомагнитных ДАМ);

set – команда на установку значения «ПОРОГ 2» – 11h;

BH,BL,BIH,BIL – значение устанавливаемого порога в двоично-десятичном формате (см. таблицу А.6);

СRC1,CRC0 – старший и младший байты контрольной суммы, рассчитанной в соответствии с протоколом MODBUS RTU.

А.4.5 Команда на установку значения «ПОРОГ 3» имеет вид:

«N,10h,00h,20h,00h,03h,06h,n,set,BH,BL,BIH,BIL,CRC1,CRC0», где

N – номер блока в информационной сети;

n – номер датчика в информационной сети, устанавливается согласно ИБЯЛ.413216.044 РЭ (для датчиков-сигнализаторов ДАТ-М-06) и ИБЯЛ.413412.005 РЭ (для датчиков-газоанализаторов ДАХ-М-06), ИБЯЛ.418414.071 РЭ (для датчиков-газоанализаторов ДАК), ИБЯЛ.407111.002-03 РЭ (для датчиков-газоанализаторов термомагнитных ДАМ);

set – команда на установку значения «ПОРОГ 3» – 12h;

BH,BL,BIH,BIL – значение устанавливаемого порога в двоично-десятичном формате (см. таблицу А.6);

СRC1,CRC0 – старший и младший байты контрольной суммы, рассчитанной в соответствии с протоколом MODBUS RTU.

А.5 «Чтение регистров – 03h»

Данная команда предназначена для считывания регистров.

А.5.1 Команда на чтение регистров имеет вид:

«N,03h,AR1,AR0,KR1,KR0,CRC1,CRC0», где

N – номер блока в информационной сети;

AR1, AR0 – старший и младший байты адреса считываемого регистра;

KR1, KR0 – старший и младший байты количества считываемых регистров;

СRC1,CRC0 – старший и младший байты контрольной суммы, рассчитанной в соответствии с протоколом MODBUS RTU.

Формат ответа имеет вид (формат ответа приведен для запроса на считывание 1 регистра):

«N,03h,KB,DR1,DR0,CRC1,CRC0», где

N – номер блока в информационной сети;

KB – количества байт в поле данных;

DR1, DR0 – старший и младший байты считываемых регистров;

СRC1,CRC0 – старший и младший байты контрольной суммы, рассчитанной в соответствии с протоколом MODBUS RTU.

А.6 «Чтение архива  $-$  40h»

Данная команда предназначена для считывания данных архива, хранящегося в памяти блока.

А.6.1 Команда на чтение архива имеет вид:

«N,40h,00h,00h,00h,00h,CRC1,CRC0», где

N – номер блока в информационной сети;

СRC1,CRC0 – старший и младший байты контрольной суммы, рассчитанной в соответствии с протоколом MODBUS RTU.

Формат ответа имеет вид (формат ответа приведен для 1 записи с 1 датчиком):

«N,40h,KB1,KB0,AAh,KD,MIN,H,M,Y,ND,TE,TG,BH,BL,BIH,BIL,KD,CRC1,CRC0», где

N – номер блока в информационной сети;

AAh – идентификатор начала записи;

KD – количество датчиков в записи;

MIN – минуты;

H – часы;

M – месяц;

Y – год;

ND – адрес датчика в информационной сети;

TE – единицы измерения (см. табл. А.5);

TG – наименование определяемого компонента (см. табл. А.4);

BH,BL,BIH,BIL – значение концентрации определяемого компонента (см. табл. А.6);

СRC1,CRC0 – старший и младший байты контрольной суммы, рассчитанной в соответствии с протоколом MODBUS RTU.

#### Приложение Б серенение с<br>Справочное) Блак питания и сигнализации БПС-21М-М. Система меню блака

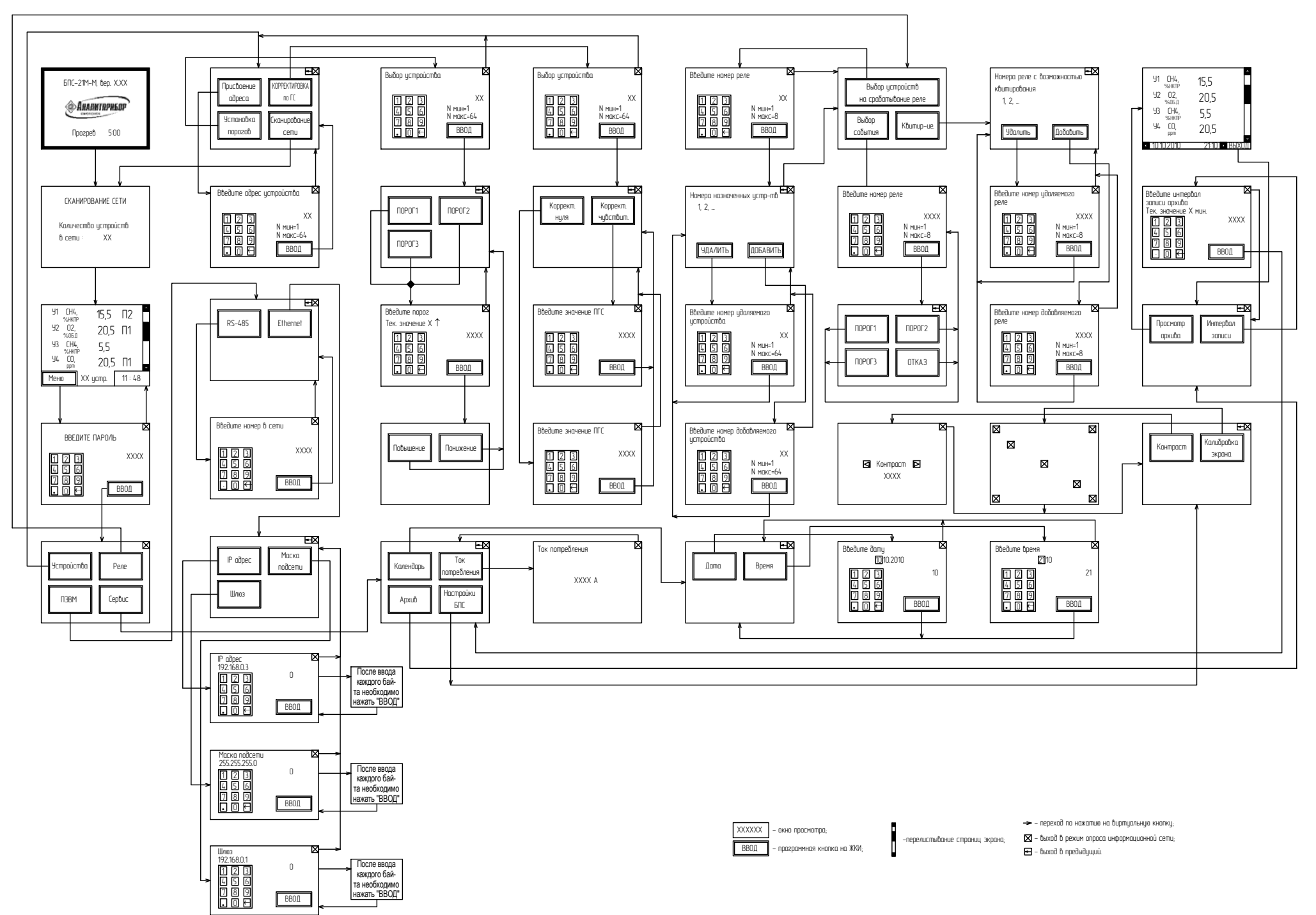

 $\overline{37}$ 

ИБЯЛ411111.042-04 РЭ

#### Приложение В

## (справочное)

#### Установка параметров. Блок питания и сигнализации БПС-21М-М

В.0 Адресация информационной сети RS-485

В.0.1 Присвоение адреса устройствам (здесь и далее по тексту под устройствами понимаются датчики, включенные в шлейф информационной сети) в информационной сети RS-485

В.0.1.1 Перейти в меню настройки, нажав на программную кнопку «Меню». В появившемся окне ввести пароль 0,13 и нажать программную кнопку «Ввод». Выбрать пункт меню «Устройства», нажав соответствующую программную кнопку. В появившемся окне выбрать пункт меню «Присвоение адреса».

В.0.1.2 При помощи программной клавиатуры ввести адрес подключенного устройства. Присваиваемый адрес должен находиться в диапазоне от 1 до 64. Для присвоения адреса нажать программную кнопку «Ввод». Блок сформирует команду для присвоения адреса устройству и перейдет в меню более высокого уровня.

Примечание – Во время операции присвоения адреса необходимо, чтобы к блоку было подключено только одно устройство.

В.0.1.3 Нажать программную кнопку «Х», блок перейдет в режим опроса сети RS-485 (нажатием программной кнопки « » блок переходит в меню более высокого уровня).

В.0.2 Присвоение адреса блока во внешней информационной сети RS-485

В.0.2.1 Перейти в меню настройки, нажав на программную кнопку «Меню». В появившемся окне ввести пароль 0,13 и нажать программную кнопку «Ввод». Выбрать пункт меню «ПЭВМ», нажав соответствующую программную кнопку. В появившемся окне выбрать пункт меню «RS-485».

В.0.2.2 При помощи программной клавиатуры ввести адрес блока в сети. Присваиваемый адрес должен находиться в диапазоне от 1 до 128. Для сохранения значения нажать программную кнопку «Ввод». Блок перейдет в меню более высокого уровня.

В.0.2.3 Нажать программную кнопку «Х», блок перейдет в режим опроса сети RS-485 (нажатием программной кнопки «  $\leftarrow$  » блок переходит в меню более высокого уровня).

В.1 Настройка сетевых параметров Ethernet

В.1.1 Для установки IP-адреса необходимо перейти в меню настройки, нажав программную кнопку «Меню». В появившемся окне ввести пароль 0,13 и нажать программную кнопку «Ввод». Выбрать пункт меню «ПЭВМ», нажав соответствующую программную кнопку. В появившемся окне выбрать пункт меню «Ethernet». Выбрать подпункт - «IP-адрес». На сенсорном экране выводится ранее введенное значение IP-адреса и виртуальная клавиатура.

ИБЯЛ.411111.042-04 РЭ

#### Продолжение приложения В

Ввести новое значение. После набора каждого байта необходимо нажать программную кнопку «Ввод». По умолчанию блоку присвоен следующий IP-адрес – 192.168.0.3.

В.1.2 Для установки маски подсети блока необходимо перейти в меню настройки, нажав программную кнопку «Меню». Выбрать пункт меню – «ПЭВМ». Выбрать пункт – "Ethernet". Выбрать подпункт - «Маска подсети». На сенсорном экране выводится ранее введенное значение маски подсети и виртуальная клавиатура. Ввести новое значение. После набора каждого байта необходимо нажать программную кнопку ВВОД. По умолчанию блоку присвоена следующая маска подсети – 255.255.255.0.

В.1.3 Для установки шлюза блока необходимо перейти в меню настройки, нажав программную кнопку «Меню». Выбрать пункт меню – «ПЭВМ». Выбрать пункт – "Ethernet". Выбрать подпункт - «Шлюз». На сенсорном экране выводится ранее введенное значение шлюза и виртуальная клавиатура. Ввести новое значение. После набора каждого байта необходимо нажать программную кнопку «Ввод». По умолчанию блоку присвоен следующий шлюз – 192.168.0.1.

В.2 Изменение пороговых значений срабатывания сигнализации

В.2.1 Перейти в меню настройки, нажав на программную кнопку «Меню». В появившемся окне ввести пароль 0,13 и нажать программную кнопку «Ввод».

В.2.2 Выбрать пункт меню «Устройства». В появившемся окне выбрать пункт меню «Установка порогов», после чего на экране появится окно выбора устройства. С помощью программной клавиатуры ввести номер устройства, пороговые значения срабатывания сигнализации которого необходимо изменить. Нажать программную кнопку «Ввод».

В.2.3 Для изменения значения порога 1 нажать на сенсорном экране программную кнопку «Порог 1», на экран будет выведено текущее значение порога с указанием его типа («↑» – на повышение, «↓» – на понижение). С помощью программной клавиатуры установить значение, соответствующее значению порога срабатывания сигнализации «ПОРОГ 1». Записать установленное значение нажатием программной кнопки «Ввод». В появившемся окне выбрать тип порога, нажав соответствующую программную кнопку «Повышение» или «Понижение».

В.2.4 Установить порог срабатывания сигнализации «ПОРОГ 2» и «ПОРОГ 3», для чего выполнить действия В.2.3, выбрав меню «Порог 2» и «Порог 3» соответственно.

В.2.5 Нажать программную кнопку «Х», блок перейдет в режим опроса сети RS-485 (нажатием программной кнопки « » блок переходит в меню более высокого уровня).

В.2.6 Пользователь имеет возможность установки двух видов порогов – на повышение и на понижение, при этом существует три варианта:

1) три порога на повышение, при этом должно выполняться условие Порог 1 (П1) < Порог 2 (П2) < Порог 3 (П3);

2) три порога на понижение, при этом должно выполняться условие  $\Pi$ 1 >  $\Pi$ 2 >  $\Pi$ 3;

3) два порога (П2 и П3) на повышение и один порог (П1) на понижение, при этом должно выполняться условие П1 < П2 < П3.

В.3 Назначение реле

В.3.1 Формирование группы устройств, назначаемых на определенное реле

В.3.1.1 Перейти в меню настройки, нажав на программную кнопку «Меню». В появившемся окне ввести пароль 0,13 и нажать программную кнопку «Ввод». Выбрать пункт меню «Реле», нажав соответствующую программную кнопку.

В.3.1.2 В появившемся окне выбрать пункт меню «Выбор устройств на срабатывание реле», после чего на экране появится окно выбора реле. С помощью программной клавиатуры ввести номер необходимого реле и нажать программную кнопку «Ввод». В появившемся окне отобразится текущий список устройств, назначенных на данное реле.

В.3.1.3 Для назначения устройства на данное реле нажать программную кнопку «Добавить». В появившемся окне ввести номер добавляемого устройства и нажать программную кнопку «Ввод». На экране отобразится текущий список устройств, назначенных на данное реле.

В.3.1.4 Для удаления устройства из текущего списка нажать программную кнопку «Удалить». В появившемся окне ввести номер удаляемого устройства и нажать программную кнопку «Ввод». На экране отобразится текущий список устройств, назначенных на данное реле.

ИБЯЛ.411111.042-04 РЭ

Продолжение приложения В

В.3.1.5 Нажать программную кнопку «Х», блок перейдет в режим опроса сети RS-485 (нажатием программной кнопки « » блок переходит в меню более высокого уровня).

В.3.2 Выбор события, определяющего срабатывания реле

В.3.2.1 Перейти в меню настройки, нажав на программную кнопку «Меню». В появившемся окне ввести пароль 0,13 и нажать программную кнопку «Ввод». Выбрать пункт меню «Реле», нажав соответствующую программную кнопку.

В.3.2.2 В появившемся окне выбрать пункт меню «Выбор события», после чего на экране появится окно выбора реле. С помощью программной клавиатуры ввести номер необходимого реле и нажать программную кнопку «Ввод». В появившемся окне отобразится список событий, по которым возможно срабатывание выбранного реле.

В.3.2.3 Пользователь имеет возможность выбора одного из четырех видов событий: «Порог 1», «Порог 2», «Порог 3», «Отказ». В случае, если выбранное событие происходит на одном из назначенных на данное реле устройств, осуществляется срабатывание реле.

В.3.2.4 Нажатием соответствующей программной кнопки выбрать необходимый тип события, после чего блок перейдет в меню выбора реле.

В.3.3 Установка возможности квитирования события

В.3.3.1 Перейти в меню настройки, нажав на программную кнопку «Меню». В появившемся окне ввести пароль 0,13 и нажать программную кнопку «Ввод». Выбрать пункт меню «Реле», нажав соответствующую программную кнопку.

В.3.3.2 В появившемся окне выбрать пункт меню «Квитирование», после чего на экране появится текущий список реле с возможностью квитирования события. При выпуске с предприятия-изготовителя все реле блока работают без квитирования события.

В.3.3.3 Для внесения какого-либо реле в список реле, имеющих возможность квитирования события, нажать программную кнопку «Добавить». В появившемся окне ввести номер добавляемого реле и нажать программную кнопку «Ввод». На экране отобразится текущий список реле.

В.3.3.4 Для удаления какого-либо реле из списка нажать программную кнопку «Удалить». В появившемся окне ввести номер удаляемого реле и нажать программную кнопку «Ввод». На экране отобразится текущий список реле.

В.3.3.5 Нажать программную кнопку «Х», блок перейдет в режим опроса сети RS-485 (нажатием программной кнопки «  $\leftarrow$  » блок переходит в меню более высокого уровня).

40

#### В.4 Установка даты и времени

В.4.1 Перейти в меню настройки, нажав на программную кнопку «Меню». В появившемся окне ввести пароль 0,13 и нажать программную кнопку «Ввод». Выбрать пункт меню «Сервис», нажав соответствующую программную кнопку. В появившемся окне выбрать пункт меню «Календарь».

В.4.2 Нажать на программную кнопку «Дата». В появившемся окне отобразится значение текущей даты и программная клавиатура для изменения значений. С помощью программной клавиатуры установить значение календарных (число, месяц, год) параметров. Сохранение введенного значения и переход к следующему параметру осуществляется нажатием программной кнопки «Ввод». По завершению ввода всех параметров блок автоматически перейдет в меню установки даты и времени.

В.4.3 Перейти в меню установки текущего времени нажатием программной кнопки «Время». В появившемся окне отобразится значение текущего времени и программная клавиатура для изменения значений. С помощью программной клавиатуры установить значение временных (часы, минуты) параметров. Сохранение введенного значения и переход к следующему параметру осуществляется нажатием программной кнопки «Ввод». По завершению ввода всех параметров блок автоматически перейдет в меню установки даты и времени.

Примечание – Выбор календарного/временного параметра для изменения возможен также при помощи выделения его нажатием на сенсорном экране.

Переход к изменению следующего параметра (например, минуты) без изменения значения текущего параметра (например, часы) осуществляется нажатием программной кнопки «Ввод».

В.4.4 Нажать программную кнопку «Х», блок перейдет в режим опроса сети RS-485 (нажатием программной кнопки « » блок переходит в меню более высокого уровня).

В.5 Работа с архивом

В.5.1 Установка интервала записи данных в архив

В.5.1.1 Перейти в меню настройки, нажав на программную кнопку «Меню». В появившемся окне ввести пароль 0,13 и нажать программную кнопку «Ввод». Выбрать пункт меню «Сервис», нажав соответствующую программную кнопку. В появившемся окне выбрать пункт меню «Архив».

41

В.5.1.2 Для установки интервала записи текущих измеренных значений нажать программную кнопку «Интервал записи». На экран будет выведено текущее значение интервала записи данных в архив в минутах. По умолчанию в блоке установлено значение интервала записи, равное 3 мин. При помощи программной клавиатуры установить необходимое значение интервала записи данных в архив в минутах (от 3 до 60 мин.) и нажать программную кнопку «Ввод». Блок перейдет в меню работы с архивом.

В.5.1.3 Нажать программную кнопку «Х», блок перейдет в режим опроса сети RS-485 (нажатием программной кнопки « » блок переходит в меню более высокого уровня).

В.5.2 Просмотр архива

В.5.2.1 Перейти в меню настройки, нажав на программную кнопку «Меню». В появившемся окне ввести пароль 0,13 и нажать программную кнопку «Ввод». Выбрать пункт меню «Сервис», нажав соответствующую программную кнопку. В появившемся окне выбрать пункт меню «Архив».

В.5.2.2 В появившемся окне нажать программную кнопку «Просмотр архива». На экране одновременно отобразится информация о четырех устройствах, а именно: номер устройства, измеряемый компонент, измеренное значение определяемого компонента и единицы измерения, а также строка состояния, включающая в себя дату и время записи данных в архив. При переходе в меню просмотра архива отображение данных начинается с последней сохраненной точки записи. Переход между точками записи осуществляется программными кнопками «  $<$  » и «  $>$  ».

В.5.2.3 Для перехода в меню работы с архивом нажать программную кнопку «Выход».

Примечание – При значении интервала записи, равном 3 мин, и максимальном количестве устройств (64), архив включает данные за последние 24 часа. В случае меньшего количества устройств или большего интервала записи данных в архив количество точек записи пропорционально увеличивается.

В.5.2.4 Нажать программную кнопку «Х», блок перейдет в режим опроса сети RS-485 (нажатием программной кнопки « » блок переходит в меню более высокого уровня).

В.6 Выдача команды на корректировку по газовым смесям (ГС)

В.6.1 Перейти в меню настройки, нажав на программную кнопку «Меню». В появившемся окне ввести пароль 0,13 и нажать программную кнопку «Ввод». Выбрать пункт меню «Устройства», нажав соответствующую программную кнопку.

В.6.2 В появившемся окне выбрать пункт меню «Корректировка по ГС», после чего на экране появится окно выбора устройства. С помощью программной клавиатуры ввести номер необходимого устройства и нажать программную кнопку «Ввод».

В.6.3 Подать на вход выбранного устройства ГСО-ПГС, соответствующую начальному значению диапазона измерения данного устройства, согласно требованиям РЭ на данное устройство. Нажать на сенсорном экране программную кнопку «Корректировка нуля», с помощью программной клавиатуры ввести требуемое значение концентрации (приведено в паспорте на ГСО-ПГС). Нажать программную кнопку «Ввод». При успешном завершении корректировки в текущем окне появится сообщение «Корректировка завершена». В противном случае выводится сообщение «Ошибка корректировки». Далее блок автоматически перейдет в меню корректировки по ГС.

В.6.4 Подать на вход выбранного устройства ГСО-ПГС, соответствующую конечному значению диапазона измерения данного устройства, согласно требованиям РЭ на данное устройство. Нажать на сенсорном экране программную кнопку «Корректировка чувствительности», с помощью программной клавиатуры ввести требуемое значение концентрации (приведено в паспорте на ГСО-ПГС). Нажать программную кнопку «Ввод». При успешном завершении корректировки в текущем окне появится сообщение «Корректировка завершена». В противном случае выводится сообщение «Ошибка корректировки». Далее блок автоматически перейдет в меню корректировки по ГС.

В.6.5 Нажать программную кнопку «Х», блок перейдет в режим опроса сети RS-485 (нажатием программной кнопки « » блок переходит в меню более высокого уровня).

В.7 Просмотр текущего тока потребления устройств

В.7.1 Для оценки возможности подключения к блоку дополнительных устройств предусмотрен режим просмотра текущего тока потребления.

**ВНИМАНИЕ!** ЗНАЧЕНИЕ ТОКА ПОТРЕБЛЕНИЯ БЛОКА НЕ ДОЛЖНО ПРЕВЫШАТЬ 2А.

В.7.2 Для просмотра текущего тока потребления перейти в меню настройки, нажав на программную кнопку «Меню». В появившемся окне ввести пароль 0,13 и нажать программную кнопку «Ввод».

В.7.3 Выбрать пункт меню «Сервис», нажав соответствующую программную кнопку. В появившемся окне выбрать пункт меню «Ток потребления». На экране отобразится текущее значение тока потребления устройств в амперах.

В.7.4 Нажать программную кнопку «Х», блок перейдет в режим опроса сети RS-485 (нажатием программной кнопки « » блок переходит в меню более высокого уровня).

#### В.8 Определение количества подключенных устройств

В.8.1 Перейти в меню настройки, нажав на программную кнопку «Меню». В появившемся окне ввести пароль 0,13 и нажать программную кнопку «Ввод». Выбрать пункт меню «Устройства», нажав соответствующую программную кнопку.

В.8.2 В появившемся окне выбрать пункт меню «Сканирование сети». По завершению поиска устройств, включенных в шлейф, блок перейдет в режим опроса сети RS-485 с отображением на экране количества подключенных устройств.

В.9 Регулировка контраста

В.9.1 Перейти в меню настройки, нажав на программную кнопку «Меню». В появившемся окне ввести пароль 0,13 и нажать программную кнопку «Ввод». Выбрать пункт меню «Сервис», нажав соответствующую программную кнопку. В появившемся окне выбрать пункт меню «Настройки БПС».

В.9.2 В появившемся окне выбрать пункт меню «Контраст», после чего на экране появится окно регулировки контрастности. Программными кнопками «<|», «|>» установить требуемый контраст экрана. Нажать программную кнопку «Х», блок перейдет в меню более высокого уровня.

В.10 Калибровка экрана

В.10.1 Перейти в меню настройки, нажав на программную кнопку «Меню». В появившемся окне ввести пароль 0,13 и нажать программную кнопку «Ввод». Выбрать пункт меню «Сервис», нажав соответствующую программную кнопку. В появившемся окне выбрать пункт меню «Настройки БПС».

В.10.2 В появившемся окне выбрать пункт меню «Калибровка экрана». Откалибровать экран, нажимая стилусом в центр последовательно появляющихся маркеров. Далее блок автоматически перейдет в меню более высокого уровня.

**ВНИМАНИЕ! Нажатия на произвольно выбранные участки экрана могут привести к полной неработоспособности экранного меню. Если нажатие произошло вне области маркера, необходимо, не доводя процедуру калибровки до окончания, выключить блок кнопкой «ВКЛ.», через 1 мин включить блок и повторить процедуру калибровки!** 

44

### Приложение Г

#### (рекомендуемое)

#### Рекомендации по построению сети на базе интерфейса RS-485

Г.1 Рекомендуемый тип топологии сети - «общая шина»: все устройства последовательно соединяются одной линией связи. Провода «А» и «В» линии связи подключаются к соответствующим контактам «А» и «В» устройств (см. рисунок Г.1).

Г.2 Допустимые варианты топологии сети приведены на рисунках Г.2 - Г.4:

- подключение датчиков одним лучом с ответвлениями от основной линии связи длиной, не превышающей 2 м (рисунок Г.2);
- подключение датчиков двумя лучами последовательно (рисунок Г.3);
- подключение датчиков одним лучом последовательно и с ответвлениями от основной линии связи, с использованием адаптера интерфейса (рисунок Г.4).

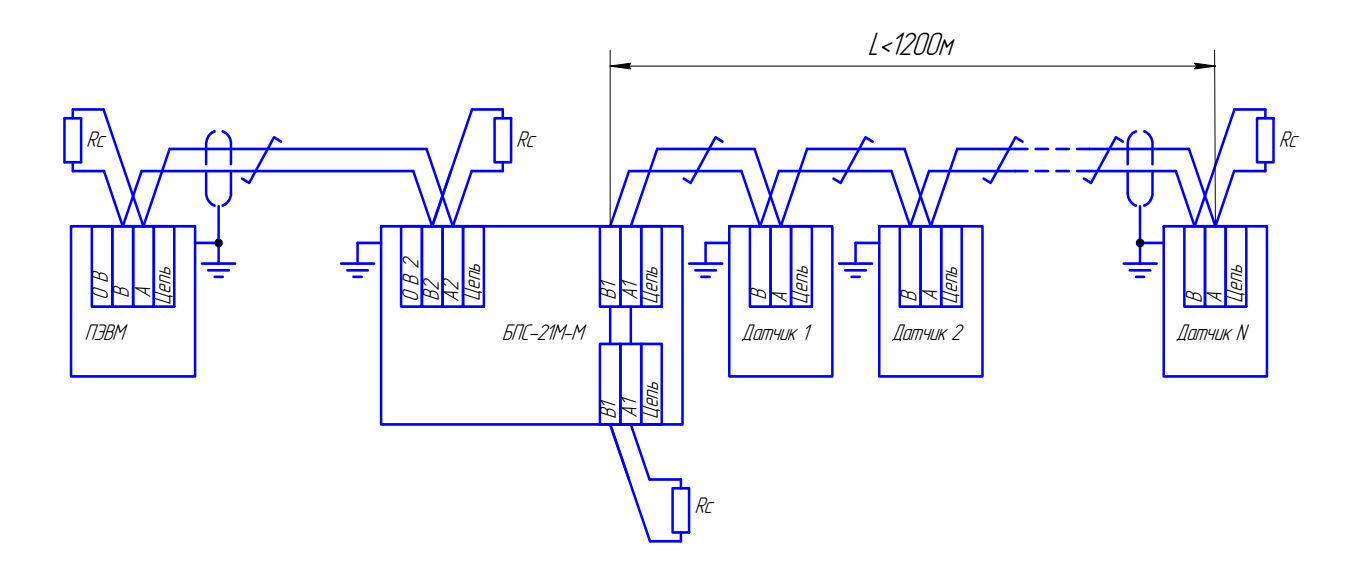

Rc - согласующий резистор.

# Рисунок Г.1 - Вариант подключения датчиков к блоку БПС-21М-М одним лучом без ответвлений от линии связи (предпочтительный вариант)

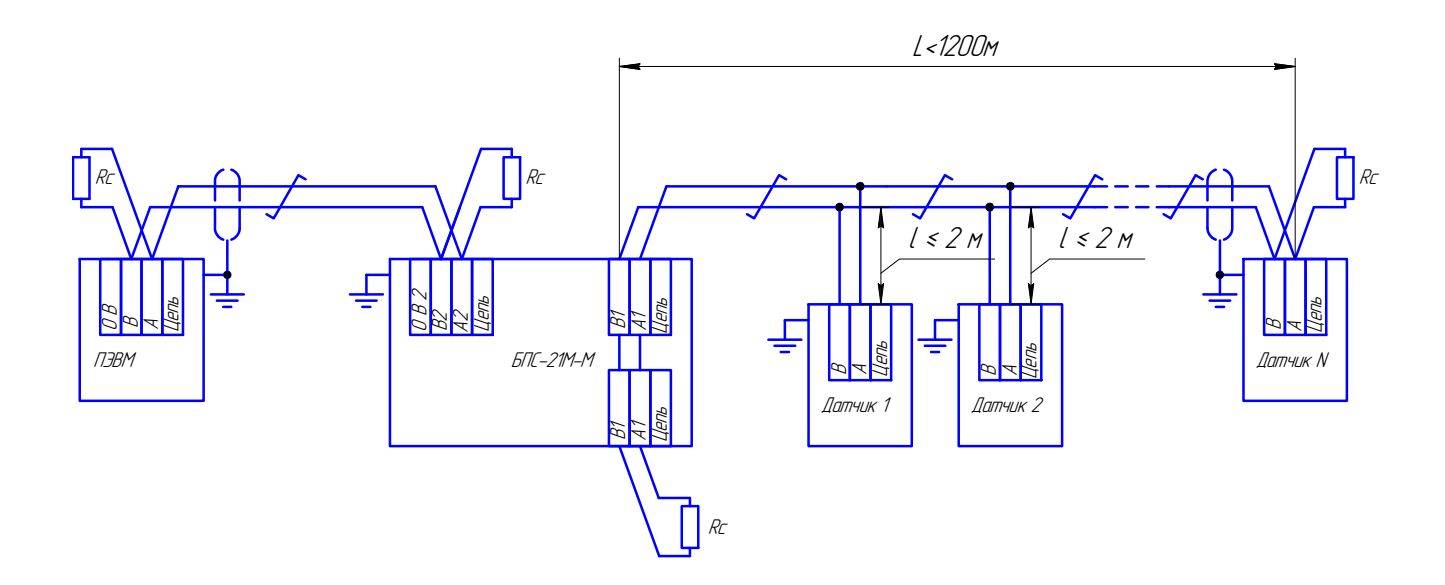

Рисунок Г.2 - Вариант подключения датчиков к блоку БПС-21М-М одним лучом с ответвлениями от линии связи

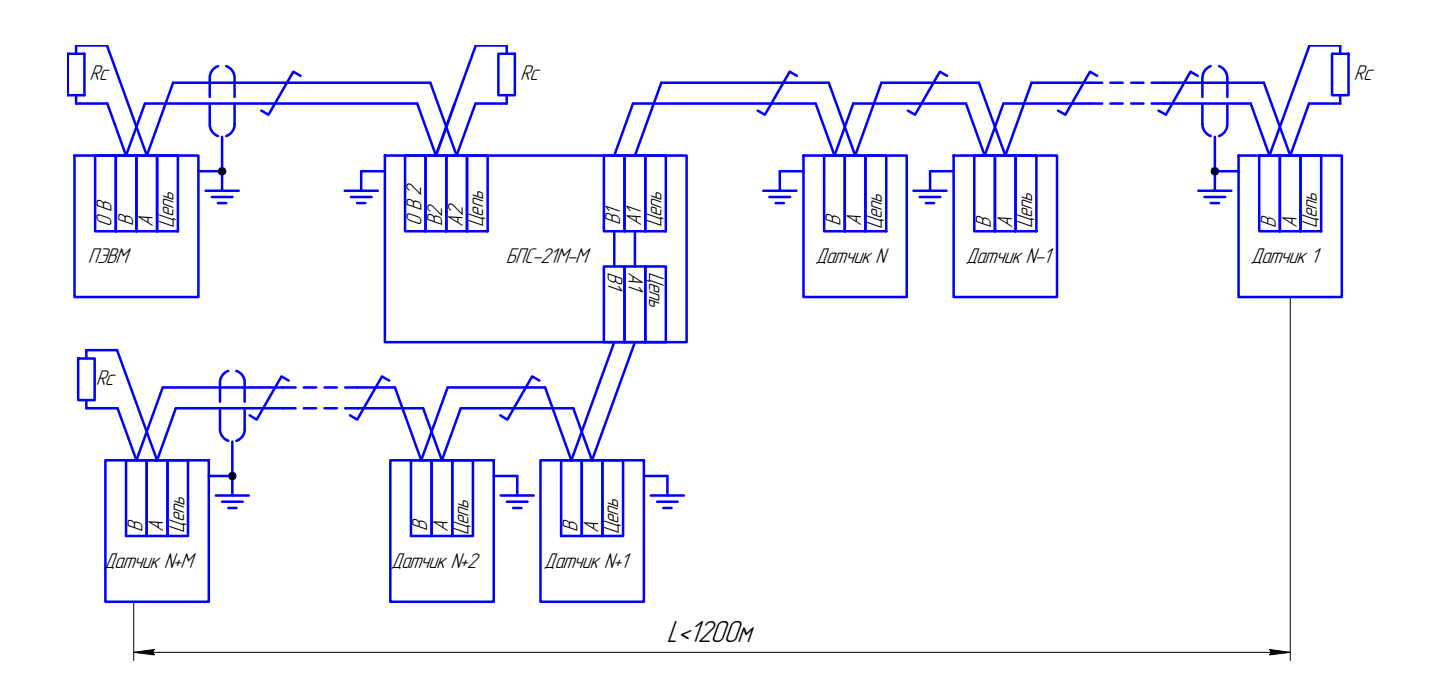

Рисунок Г.3 - Вариант подключения датчиков к блоку БПС-21М-М двумя лучами без ответвлений от линии связи

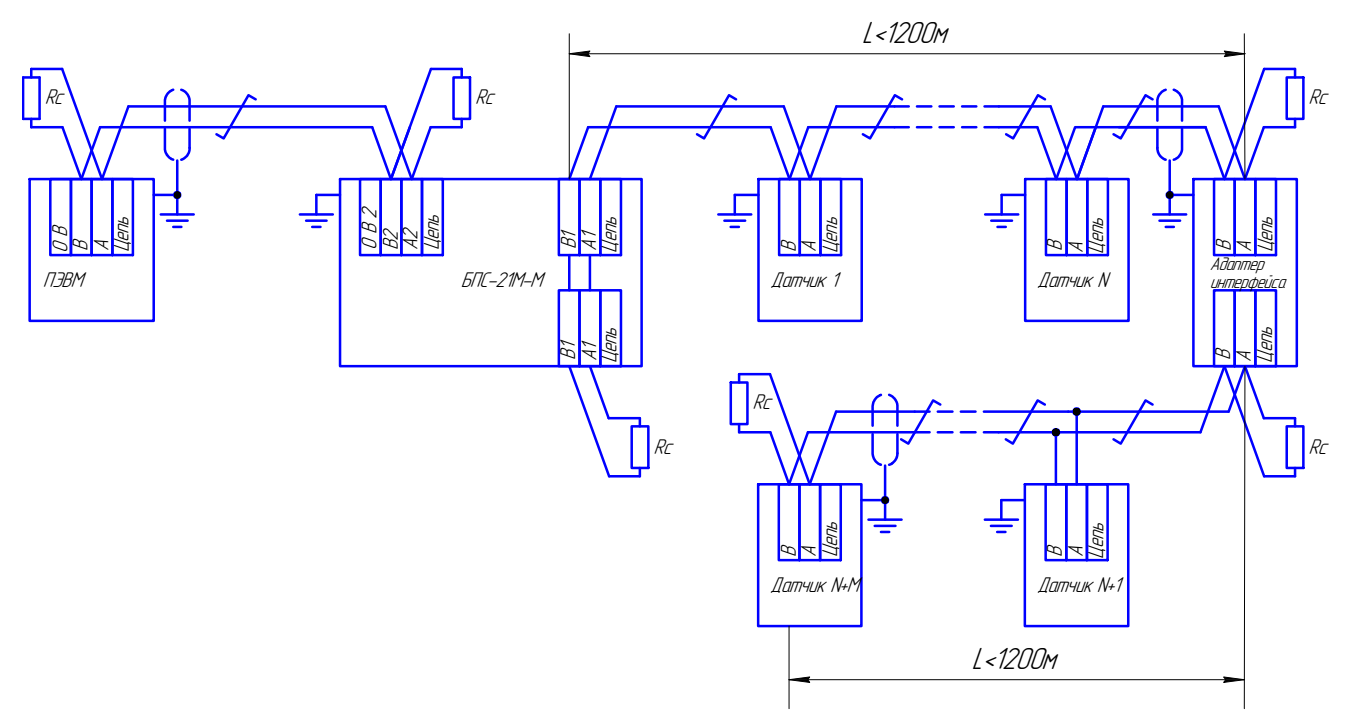

Рисунок Г.4 – Вариант подключения датчиков к блоку БПС-21М-М одним лучом с использованием адаптера интерфейса

Г.3 При подключении блока в сеть, состоящую из различных внешних устройств (блок БПС-21М-М, ПЭВМ, промышленные контроллеры и т.д.), необходимо объединить цепь «0 В 2» блока и цепи «0 В» внешних устройств (см. рисунок Г.5). В этом случае необходимо использовать кабель типа витая пара с двумя парами проводов (например КИПЭВ  $2 \times 2 \times 0.60$ , КИПвЭВ  $2\times2\times0.78$  ТУ 16.К99-008-2001), задействовав одну пару проводов для объединения цепей  $\langle$  (0 B<sub>2</sub>).

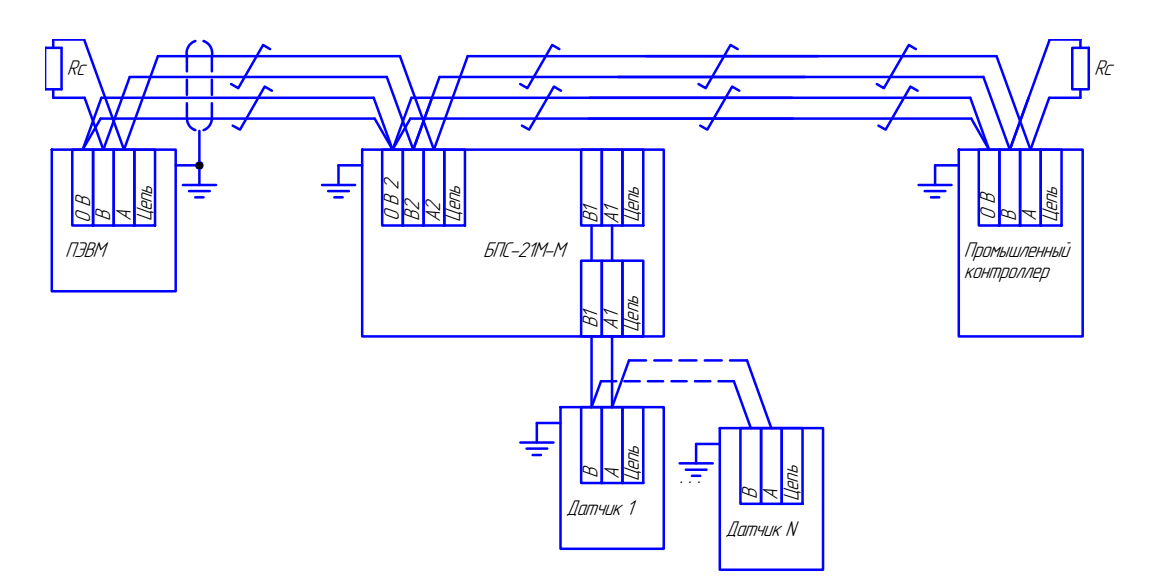

Рисунок Г.5 - Вариант подключения БПС-21М-М в сеть с другими устройствами с интерфей-

сом RS-485

**Г.4** Для уменьшения искажения сигнала, приводящего к ошибкам и сбоям при передаче данных, необходимо использовать согласующие резисторы (Rc на рисунках Г.1 - Г.5), которые должны устанавливаться на концах линии связи. При использовании кабеля с волновым сопротивлением (120±12) Ом применяются согласующие резисторы С2-33М-0,25-120 Ом ± 5% из комплекта ЗИП или другие с аналогичными параметрами.

**Г.5** Для защиты линии связи от помех экран кабеля необходимо заземлить в одной точке. Рекомендуемые места заземления экрана указаны на рисунках  $\Gamma$ .1 –  $\Gamma$ .5.

**Г.6** Линию связи рекомендуется выполнять кабелем типа витая пара, марок КИПЭВ, КИПвЭВ (например с одной парой проводов КИПЭВ 1×2×0,60, КИПвЭВ 1×2×0,78 ТУ 16.К99–008–2001, с двумя парами проводов КИПЭВ 2×2×0,60, КИПвЭВ 2×2×0,78 ТУ 16.К99–008–2001) или их аналогами. При использовании кабеля с жилами сечением 0,2 мм<sup>2</sup> рекомендуемая длина линии связи - не более 1200 м. Для увеличения длины линии связи используйте адаптер интерфейса АИ ИБЯЛ.426441.006, поставляемый по отдельному заказу (см. рисунок  $\Gamma$ .4).

Клеммные колодки блока предназначены для подключения кабелей с сечением жил от 0,2 мм<sup>2</sup> до 3,3 мм<sup>2</sup>.

## Приложение Д

## (справочное)

## Схема подключения датчиков-сигнализаторов ДАТ-М-06 и

## датчиков-газоанализаторов ДАХ-М-06 к блоку БПС-21М-М

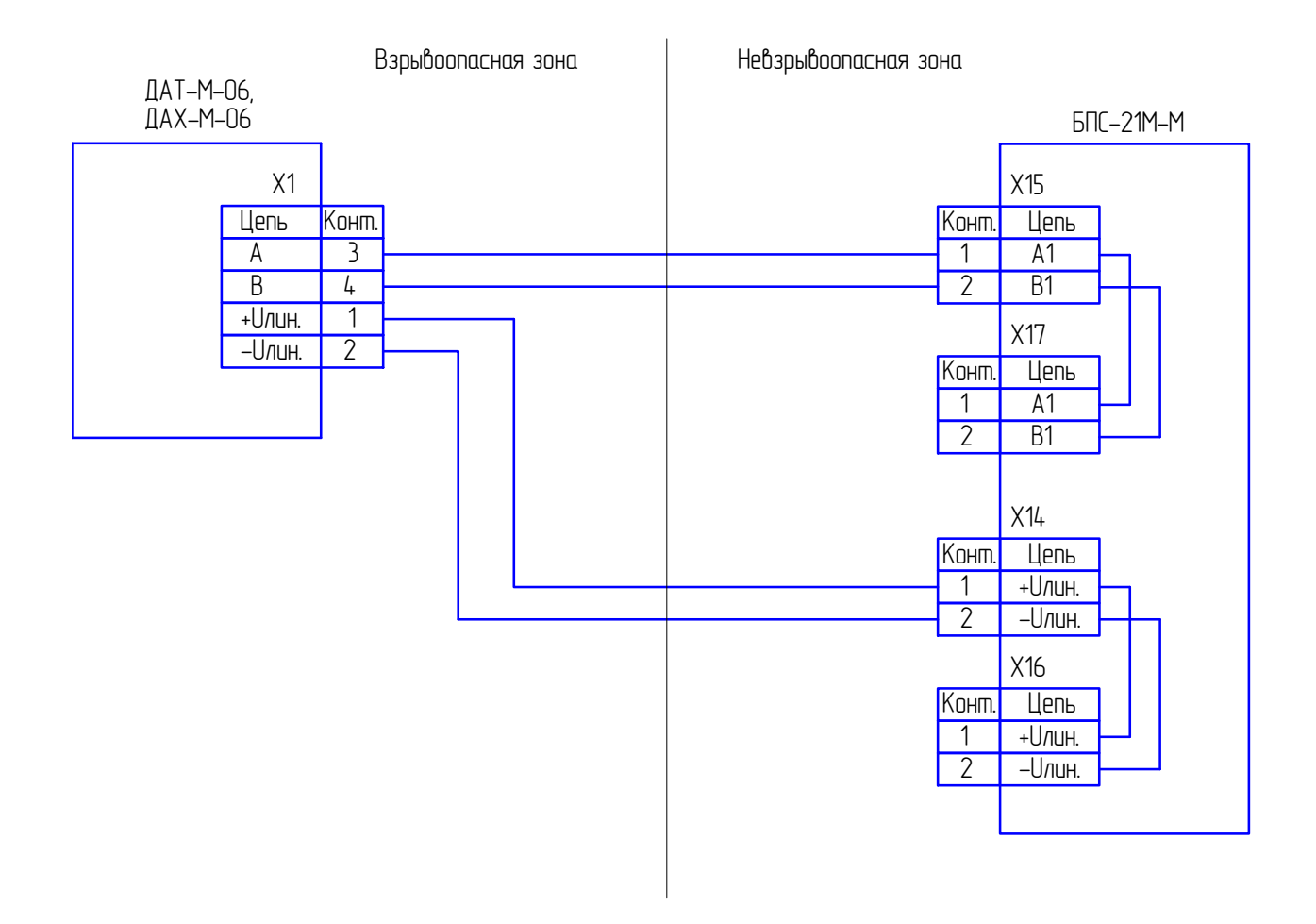

## Приложение Е

## (справочное)

Схема подключения датчиков-газоанализаторов ДАК к блоку БПС-21М-М

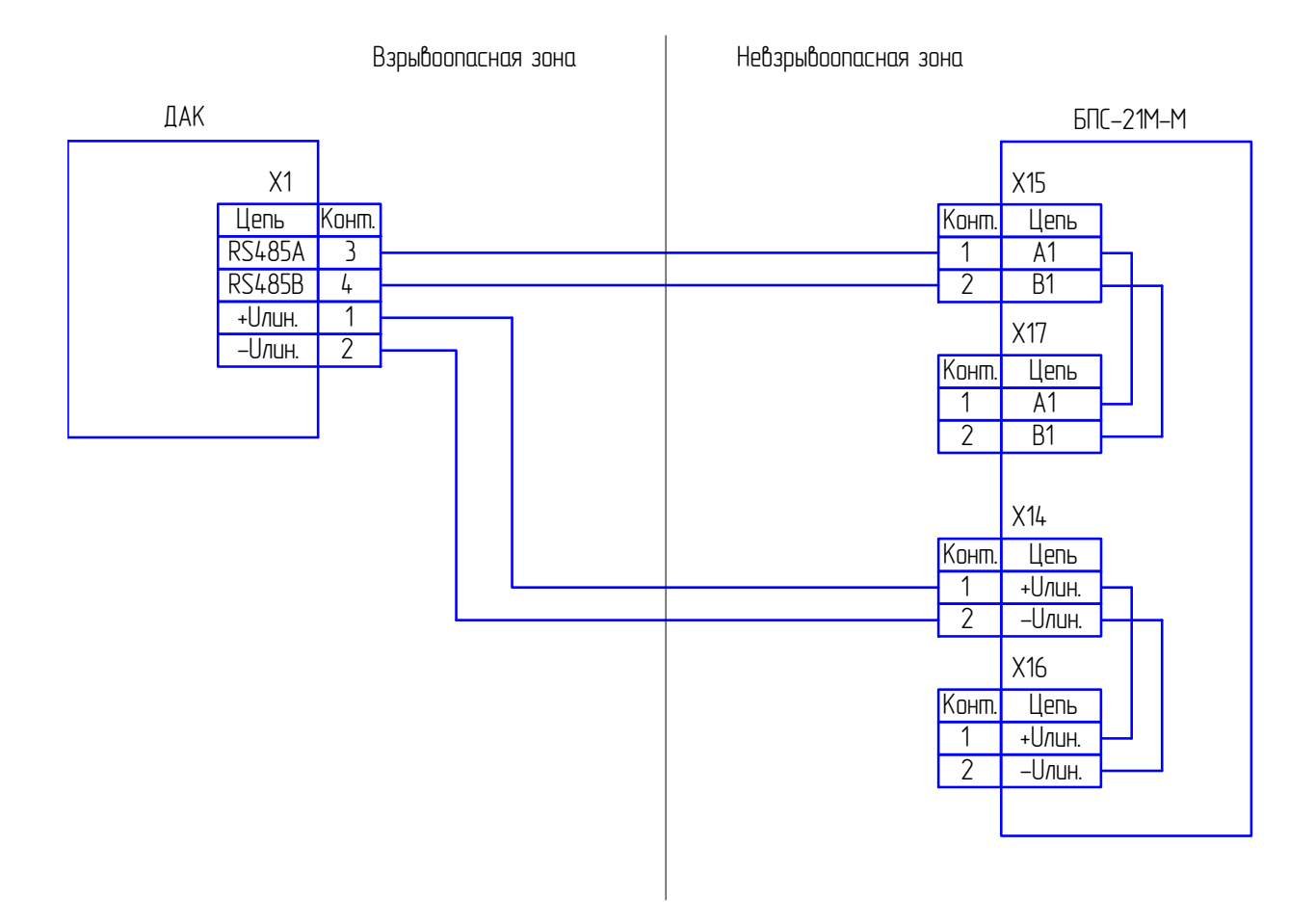

## Приложение Ж

## (справочное)

## Схема подключения датчиков-газоанализаторов ДАМ к блоку БПС-21М-М

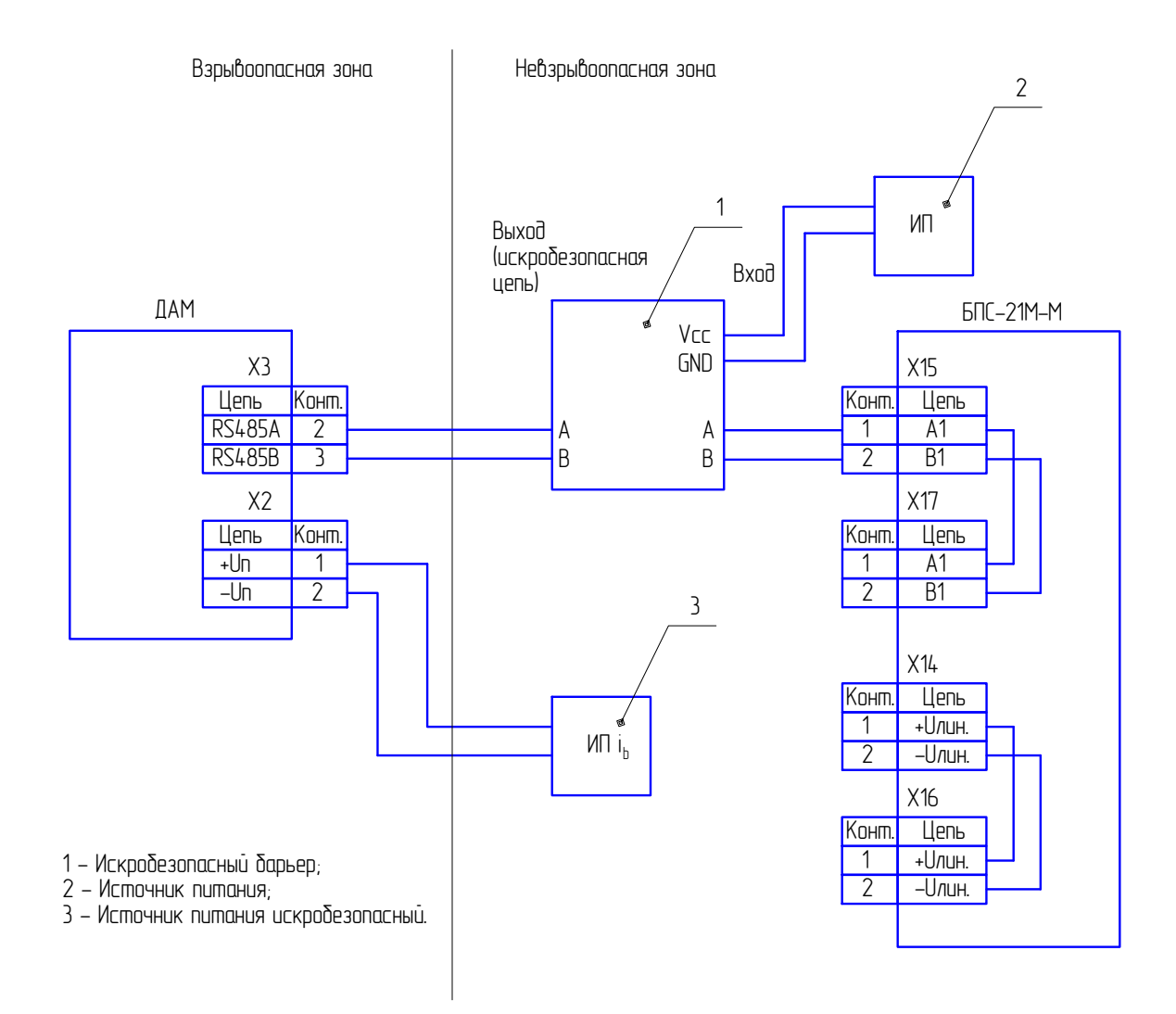

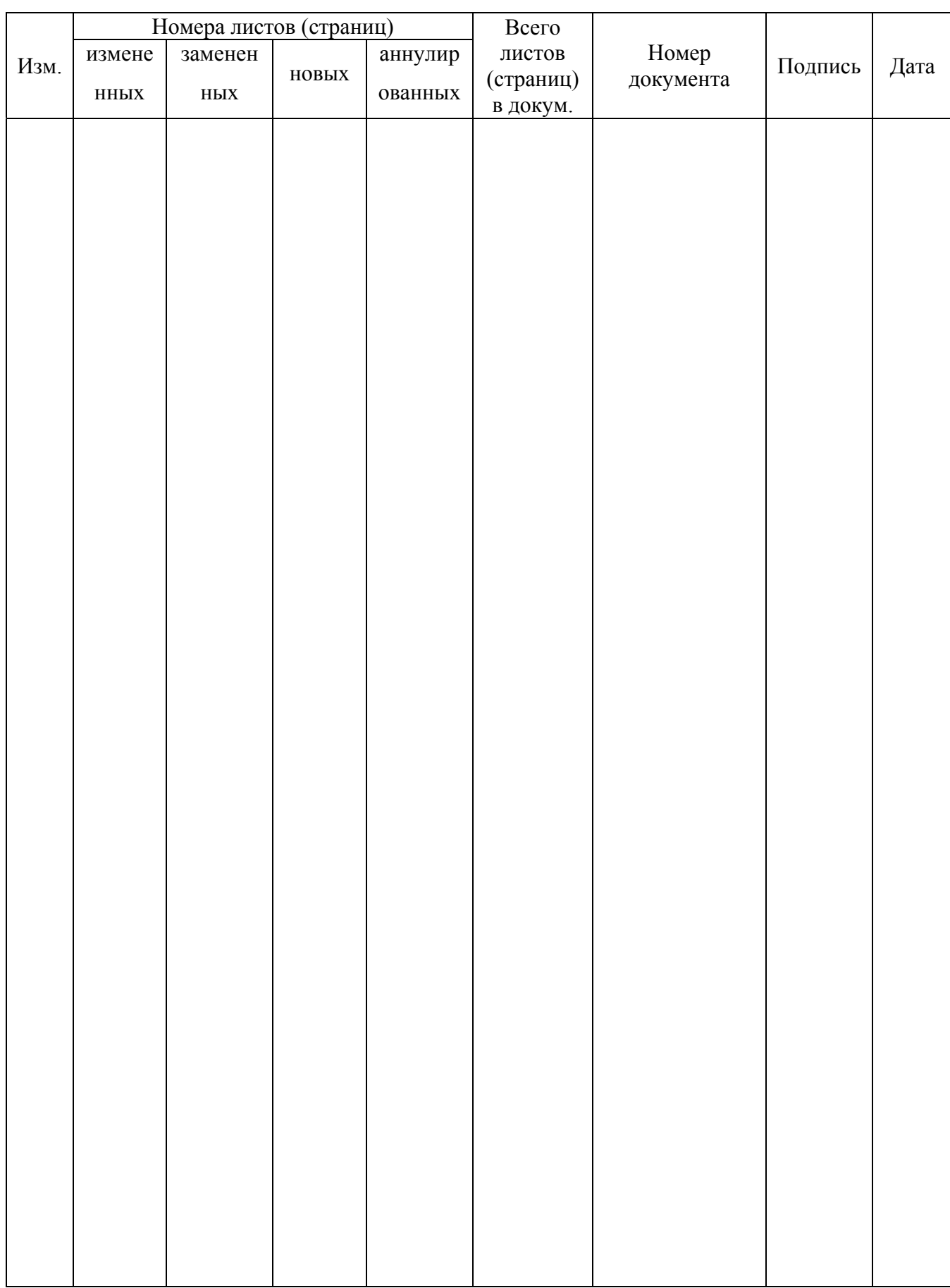

# Лист регистрации изменений

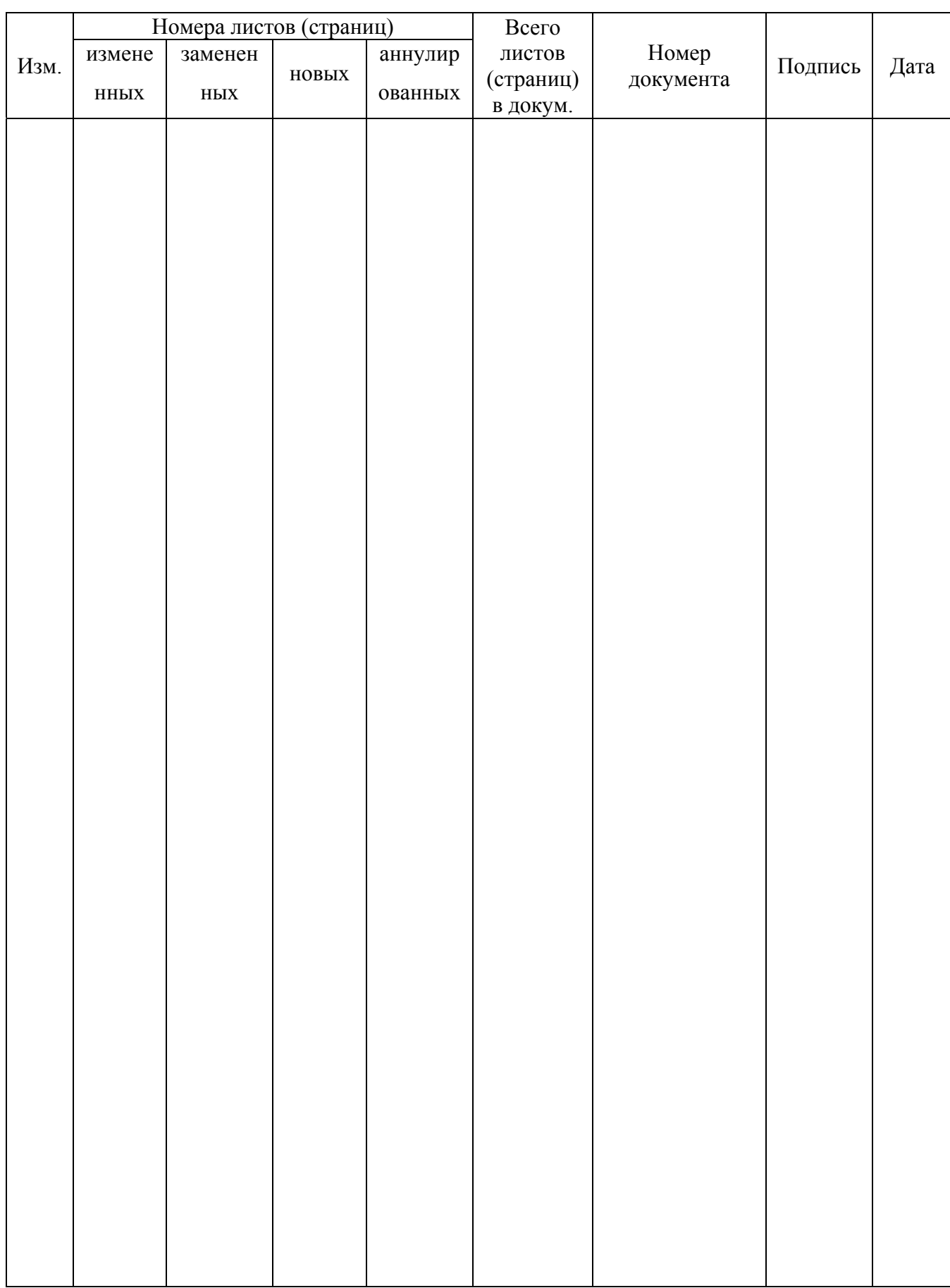

# Лист регистрации изменений